# @karnil

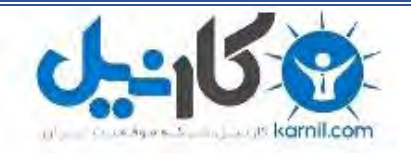

**کارنیل، بزرگترین شبکه موفقیت ایرانیان می باشد، که افرادی زیادی توانسته اند با آن به موفقیت برسند، فاطمه رتبه 11 کنکور کارشناسی، محمد حسین رتبه86 کنکور کارشناسی، سپیده رتبه 3 کنکور ارشد، مریم و همسرش راه اندازی تولیدی مانتو، امیر راه اندازی فروشگاه اینترنتی،کیوان پیوستن به تیم تراکتور سازی تبریز، میالد پیوستن به تیم صبا، مهسا تحصیل در ایتالیا، و..... این موارد گوشه از افرادی بودند که با کارنیل به موفقیت رسیده اند، شما هم می توانید موفقیت خود را با کارنیل شروع کنید.**

**برای پیوستن به تیم کارنیلی های موفق روی لینک زیر کلیک کنید.**

### *[www.karnil.com](http://www.karnil.com/)*

**همچنین برای ورود به کانال تلگرام کارنیل روی لینک زیر کلیک کنید.**

*https://telegram.me/karnil*

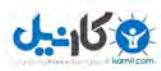

#### مقدمه اي بر HTML

در اين درس با ويژگيهاي فايلهاي HTML يا اچتمل و نحوه ايجاد يك فايل ساده و نمايش آن در صفحه مرورگرتان آشنا خواهيد شد. (يادآوري: مرورگر، بروزر و Browser همگي يكي هستند و به نرم افزاري اطلاق ميشود كه به نمايش صفحات HTML برداخته و واسطه كاربر با دنياي اينترنت است.)

**يك فايل HTML چيست؟** 

- HTML را "اچ تي ام ال" و يا اچتمل بخوانيد.
- **L**anguage **M**arkup **T**ext **H**yper اول حروف از برگرفته HTML •

ميباشد.

- يك فايل HTML فايلي از نوع text ميباشد كه متشكل از **tag markup** ها ميباشد.
- مرورگر يا Browser از روي **tag markup** ها مي فهمد كه چگونه بايد صفحه را نمايش بدهد.
	- يك فايل HTML بايد داراي انشعاب **htm** و يا **html** باشد.
- يك فايل HTML فايلي از نوع متن و text ميباشد كه با هر ويرايشگر و اديتوري ساده اي قابل ايجاد است.
	- وظيفه اصلي تگ هاي اچتمل ( tags markup ( بيان چگونگي نمايش اطلاعات ميباشد.

**ميخواهيد كه يك فايل اچتمل بسازيد؟** 

اگر از ويندوز مايكروسافت استفاده ميكنيد، Notepad را باز كرده (Mac كارها از SimplaeText استفاده كنند. ) و متن زير را در آن تايپ كنيد:

<html>

```
<head>
<title>Title of page</title>
</head>
<body>
This is my first html page. <b>This text is bold</b>
</body>
</html>
```
سپس فايل را با نام مثلا test.html در درايو c:\ ذخيره كنيد.

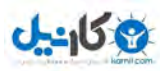

براي ديدن فايل اچتمل بالا در مرورگر يا Brower تان ( معمولا اينترنت اكسپلورر و يا Firefox ( كافي است كه از روي منوي file Open/File فايل بالا را از روي محل ذخيره شده بخوانيد. ( به آدرس فايل در قسمت Address توجه كنيد، مثلا html.test\:c ( يكي از مهمترين وظايف مرورگرها نمايش صفحات اچتمل ميباشد، چه اين صفحات روي كامپيوتر شما ذخيره شده باشند و يا اينكه روي سروري ديگر از اينترنت خوانده شوند. با كليك روي اين لينك فايلي شبيه فايل ذخيره شده توسط شما از روي وب سرور توسط مرورگرتان خوانده شده و سپس نمايش داده خواهد شد!!! ( به آدرس فايل در قسمت Address توجه كنيد، مثلا ( http://www.khaterat.com/html/dars/test.html

**توضيح مثال بالا** 

اولين تگ مثال بالا تگ <html> ميباشد. از روي اين تگ، مرورگر نوع متن يعني اچتمل بودنش را يافته و از روي <html/> انتهاي متن اچتمل را ميبابد.

متن بين تگ <head> و تگ <head> اطلاعات شناسنامه اي يا "Header information" متن اچتمل بوده و نمايش داده نخواهند شد. در اين مثال با كمك تگهاي <title <و <title/ <تيتر و يا Title صفحه كه در اين مثال عبارت "page of Title "ميباشد در بالاي مرورگر نمايش داده خواهد شد.

متن بين تگ <body> و انتهاي آن يعني تگ <body> تنها اطلاعاتي است كه توسط مرورگرنمايش داده خواهند شد.

متن بين تگ <b> و انتهاي آن يعني تگ $>$   $\langle b$  بصورت  ${\rm Bold}$  و يا توپر نمايش داده خواهند شد.

نام فايل test.html بوده ، در شاخه dars قرار گرفته و روي وب سروري كه ميزبان سايت khaterat.com است قرار دارد.

#### **انشعاب فايل htm يا html ؟**

اغلب مرورگرها هر دو نوع انشعاب را به خوبي ميشناسند ولي ترجيحا به هنگام ذخيره فايلهاي اچتمل از html استفاده كنيد.( استفاده از انشعابهاي سه حرفي مانند htm مربوط به قديم و سيستم عاملهائي چون DOS بودند.)

#### **نكته اي در مورد اديتورهاي اچتمل ( Editors HTML (**

با وجوديكه با استفاده از اديتورهاي اختصاصي اچتمل مانند FrontPage و يا Page Home Claris امكان نوشتن و طراحي صفحات اچتمل بصورت WYSIWYG يا "**W**hat **Y**ou **S**ee **I**s **W**hat **Y**ou **G**et "وجود دارد اما توصيه ميشود كه از اديتورهاي معمولي متن براي تهيه صفحات خود استفاده كرده، عملكرد تگها را شناخته و هيچگاه بدون اينكه بدانيد كاربرد يك تگ چيست آنرا بكار نبريد. (اديتورها

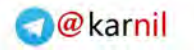

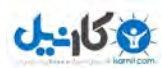

همان برداشگرهاي متن هستند.)

**بيشترين سوالات پرسيده شده ( FAQ ( :** 

**فايلم را درست كردم ولي هنوز نميتوانم آنرا در صفحه مرورگرم ببينم، مشكل كجاست؟**  مطمئن شويد كه فايل را با انشعاب درست (htm يا html ( ذخيره كرده ايد. در ضمن مطمئن شويد كه همان فايل را Open كرده ايد.( نام و مسير فايل را در قسمت Address مرورگرتان چك كنيد.)

**هر بار پس از تغيير و اديت مثالها نسخه اوليه را در صفحه مرورگرم ميبينم و تغييرات داده شده مشاهده نميشود، مشكل كجاست؟** 

به خاطر بالا بردن سرعت، هميشه مرورگرها از نسخه هاي موجود در Cache يا حافظه موقت خود براي خواندن صفحات استفاده ميكنند.براي وادار كردن مرورگر به خواندن اصل صفحه كافي است كه در مرورگرتان Reload/Refresh كنيد. در اينترنت اكسپلورر كليد 5F يا Refresh/View و در فايرفاكس R+Ctrl يا Reload/View اينكار را انجام خواهند داد.

**آيا ميتوانم از هر دو مرورگر Explorer Internet و Firefox استفاده كنم؟** 

بله، فقط اگر از استاندارد يونيكد براي فارسي نويسي استفاده ميكنيد، براي ديدن درست صفحات فارسي بايد از نسخه 5 Internet Explorer و به بالا و در مورد Firefox از نسخه 1.0 و به بالا استفاده كنيد.

> **كجا ميتوانم آخرين نسخه از مرورگرهاي Explorer Internet و Firefox را داونلود كنم؟**  [Explorer Internet](http://www.microsoft.com/windows/ie/default.mspx) اينجاست و[Firefox](http://www.mozilla.com/firefox/) اينجا.

> > **فايهاي HTML ام را چگونه به روي اينترنت منتقل كنم؟** بايد از نرم افزارهاي FTP كه وظيفه انتقال فايلها در اينترنت را دارند كمك بگيريد. WWW & HTML در اين درس با مفاهيم وب، اينترنت، مرورگرها و استانداردهاي وب آشنا خواهيد شد.

> > > **منظور از وب چيست؟**

- وب شبكه اي است متشكل از تمامي كامپيوترهاي دنيا، شبكه اي از شبكه ها.
- اينترنت، وب، WWW، web يا **W**orld **W**ide **W**eb همگي يك چيزند.
	- تمامي كامپيوترهاي وب ميتوانند با هم ارتباط داشته باشند.
- كامپيوترهاي موجود در وب با كمك استاندارد ارتباطي يا پروتوكل **HTTP** با هم ارتباط برقرار ميكنند .

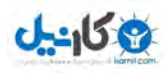

#### **نحوه كاركرد وب چگونه است؟**

- اطلاعات صفحات وب داخل فايلهائي به نام Pages Web و يا متن هاي وب (documents HTML (قرار دارند.
	- اين فايلها يا صفحات روي Server Web يا كامپيوترهاي سرويس دهنده وب ذخيره شده اند.
		- براي ديدن صفحات وب از نرم افزاري به نام مرورگر و يا Browser Web استفاده ميشود.
- سرورهاي وب يا Servers Web كامبيوترهاي هستند كه با كمك استاندارد ارتباطي HTTP به تبادل اطلاعات با مرورگرها . .ميبردازند) web Clients)
	- مرورگرهاي وب را browsers Web يا Clients web هم مينامند .
	- دو مرورگر Explorer Internet و Firefox جزو معروفترين مرورگرها حساب ميشوند.
	- مرورگر Explorer Internet متعلق به شركت مايكروسافت و مرورگر Firefox متعلق به شركت Mozilla ميباشد.
	- مرورگر ّ Firefox داراي امنيت بيشتري بوه و بصورت Source open ميباشد و نسبت به Explorer Internet برتر محسوب ميشود.
		- مرورگر Explorer Internet گاهي مختصرا IE ناميده ميشود.
		- Mosaic, Netscape Navigator, Opera, Mozilla, اسامی بعضی از مرورگرهای دیگر به قرار روبرو است: Safari(Mac computers)
			- اميدوارم كه شما طراح و برنامه نويس اولين مرورگر تمامآ فارسي باشيد!

#### **مرورگرها چگونه به خواندن صفحات وب ميپردازند؟**

- يك مرورگر با كمك يك Request درخواستي براي خواندن يك صفحه از وب سرور ميكند.
- اين Request يا درخواست بر اساس استاندارد ارتباطي يا پروتوكل HTTP بوده و شامل آدرس صفحه مورد نظر ميباشد.
- آدرس يک صفحه وب چيزي شبيه http://www.khaterat.com/www/htmlwww.php است. بخش ://http نوع پروتوكل و يا استاندارد ارتباطي را تعيين ميكند، com.khaterat.www نام دومين يا Domain است و php.htmlwww/www/ مسير و نام صفحه اي است كه بايد خوانده شود.

#### **مرورگرها چگونه صفحات وب را نمايش ميدهند؟**

- چگونگي نمايش يك صفحه وب بصورت مستتر در آن وجود دارد.(اگر شما منظورم را فهميديد من را هم خبردار كنيد!)
	- مرورگرها از روي دستورالعملهاي داخل صفحات وب و با كمك تگ ها به نمايش صفحات ميپردازند.
- وظيفه اصلي تگ هاي اچتمل ( tags HTML ( بيان نحوه چيدن و قرارگرفتن اطلاعات است و ظاهر نمايش با CSS ميباشد.
	- يك تگ اچتمل چيزي شبيه **>p >abc> /< p** است.

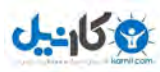

**چه كساني استاندارد هاي وب را تعيين ميكند؟** 

- تعيين استاندارد هاي وب ربطي به شركتهاي مايكروسافت و يا Mozilla ندارد.
- Consortium Web Wide World يا **C3W** متولي بين المللي تعيين استانداردهاي وب است.
	- **XML and CSS ,HTML** از مهمترين استانداردهاي تصويب شده وب ميباشند.
- براي ديدن فهرست تمامي استاندارهاي تعريف شده توسط C3W به اين صفحه از دايرالمعارف WIKI مراجعه كنيد: [C3W](http://en.wikipedia.org/wiki/W3c)

عناصر ( Elements (

يك فايل اچتمل متني از نوع text است كه از عناصر يا element ها تشكيل شده و براي ايجاد عناصر از تگ ها يا tags استفاده ميشود. در اين فصل با عناصر و تگ ها اچتمل آشنا خواهيد شد.

#### **تگ هاي اچتمل (Tags HTML (**

- با كمك تگ هاي اچتمل عناصر يا Elements ساخته ميشوند.
	- در زبان اچتمل حدود [80 عنصر](http://www.w3.org/TR/html401/index/elements.html) تعريف شده است.
- تگ هاي اچتمل بوسيله دو نويسه (char < (و < ساخته ميشوند.
- $\text{<}$ تگ های اچتمل معمولا بصورت زوج ظاهر میشوند، مانند <b/>
- تگ اول در يك زوج تگ مثلا >b >تگ شروع و تگ دوم مثلا b >/ <تگ پاياني نام دارد.
- متن بين تگ اول و تگ دوم در يك زوج تگ محتواي عنصر يا content element ناميده ميشود، مثلا "test "
- تگ هاي اچتمل را ميتوانيد بوسيله حروف لاتين كوچك (case lower (و يا بزرگ (case upper (بنويسيد و case sensitive نيستند. براي مثال دو تگ >b >و >B >معادل هم هستند ولي شديدا توصيه ميشود كه به خاطر سازگاري با XHTML از حروف كوچك استفاده شود.

#### **عناصر اچتمل (Elements HTML (**

مثال بخش مقدمه را در نظر بگيريد:

 $|$  <html> <head> <title>Title of page</title> </head> <body> This is my first html page. <b>This text is bold</b> </body>

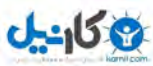

</html>

\*\*\* نمونه اي از يك عنصر اچتمل:

<b>This text is bold</b> عنصر اچتمل بالا با تگ <b> شروع شده و با تگ $>$ > يابان مي يابد. محتواي اين عنصر عبارت "This text is bold" است. لازم به ذكر است كه كاربرد تگ <b> نمايش توپر يا bold متون است.

\*\*\* مثال دوم از يك عنصر اچتمل :

<body> This is my first homepage. <b>This text is bold</b> </body> عنصر اچتمل بالا با تگ <body> شروع شده و با تگ <body> ياپان مي يابد. همانطور كه ميبينيد گاهي يك عنصر حاوي يك يا چند تگ ديگر ميباشد.وظيفه تگ $\rm{body}$  تعيين بدنه اصلي يا  $\rm{body}$  يک متن اچتمل است.لازم به يادآوري است كه تنها اطلاعات بخش >body >يك فايل اچتمل در صفحه مرورگر نمايش داده خواهد شد.

#### **شناسه هاي يك تگ (Attributes Tag (**

تگ ها ميتوانند حاوي اطلاعات اضافي ديگر باشند، به اين اطلاعات شناسه يا Attribute ميگويند و وظيفه آنها بيان ديگر اطلاعات يك عنصر يا Element ميباشد. مثلا در مورد تگ >body >شناسه اي به نام bgcolor وجود دارد كه رنگ زمينه متن (background (را تعيين ميكند براي نمونه اگر ميخواهيد كه رنگ زمينه صفحه اچتملتان سياه باشد كافي است كه به شكل زير عمل كنيد :

<body bgcolor="black"> در مثال زير تگ <table <داراي چهار شناسه مختلف با نامهاي width، height، align و border و مقادير center، ،60 100 0 و ميباشد.

<table border="0" width="100" height="60" align="center" >

... </table>

شناسه ها به صورت كلي "مقدار=نام" يا "value=name "نوشته ميشوند و هميشه به تگ شروع يك عنصر يا Element اضافه ميشوند و نهايتا اگر در يك عنصر يا Element شناسه ها قيد نشوند از مقادير قراردادي يا default آنها استفاده خواهد شد مثلا در تگ body اگر شناسه bgcolor نوشته نشود از رنگ سفيد براي زمينه صفحه استفاده خواهد شد. مقدار يك شناسه را ميتوانيد داخل نويسه هاي " و يا ' بنويسيد و اختيار دست شما است فقط در مواردي كه مقدار يك شناسه شامل نويسه " هم ميشود بايد از نويسه ' استفاده شود.

تگ های اصلی ( Basic Tags )

تگ ها ( Tags ( اجزا تشكيل دهنده عناصر يا elements هاي اچتمل هستند و در اين فصل با عناصر و تگ هاي پايه و مهم: **>p< , <-- comment --!> , <h6> .... <h1> , <br> , <hr>**

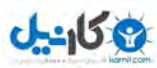

آشنا خواهيد شد . يكي از بهترين روش هاي يادگيري تگ هاي اچتمل ديدن مثالها و تغيير آنها ميباشد و با كمك اديتور اختصاصي ما و با استفاده از امكانات فارسي نويسي آن به صورت آنلاين ميتوانيد به مطالعه و يادگيري مثالها پرداخته، كدهاي اچتمل را تغيير داده و با كليك روي دكمه "نمايش نتايج" به مشاهده نتايج بپردازيد.

#### **مثالها :**

مثالي ساده از يك صفحه اچتمل در اين مثال بسيار ساده عبارت معروف "!World Hello "در صفحه مرور گر نمايش داده شده و در واقع محتواي عنصر body تماما نمايش داده خواهد شد.

> پاراگرافهاي ساده: چگونگي نمايش متون با كمك تگ >p >و بصورت پاراگرافي

نمايش متون فارسي: چگونگي نمايش متون فارسي. براي جزئيات بيشتر به فصل فارسي نويسي مراجعه كنيد.

مثالهاي بيشتر:

#### **سر تيترها (Headings (**

سر تيترها با كمك تگ هاي >1h >تا >6h >تعريف ميشوند. >1h >معرف بزرگترين سر تيتر و >6h >معرف كوچكترين سر تيتر است. مرورگر به هنگام نمايش يك سر تيتر بصورت اتوماتيك يك سطر خالي قبل و بعد از هر سر تيتر اضافه خواهد كرد. <h1>This is a heading</h1> <h2>This is a heading</h2> <h3>This is a heading</h3> <h4>This is a heading</h4> <h5>This is a heading</h5> <h6>This is a heading</h6>

مثال بالا در صفحه مرورگر بدين شكل نمايش داده خواهد شد.

#### **پاراگرافها (Paragraphs (**

پاراگرافها با كمك تگ >p >معرفي ميشوند. مرورگرها به هنگام نمايش يك پاراگراف بصورت اتوماتيك يك سطر خالي قبل و بعد از آن نمايش خواهند داد.

<p>This is a paragraph</p> <p>This is another paragraph</p>

مثال بالا در صفحه مرورگر بدين شكل نمايش داده خواهد شد.

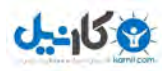

#### **سطر جديد (Breaks Line (**

براي رفتن سر سطر جديد از تگ >br >استفاده ميشود. در اينحالت يك پاراگراف جديد ايجاد نميشود. تگ >br >از نوع تگ هاي خالي بوده و داراي تگ انتهائي (مثلا </br/> ) نميباشد.

<p>This <br> is a para<br>graph with line breaks</p> مثال بالا در صفحه مرورگر بدين شكل نمايش داده خواهد شد.

#### **كامنت ها در اچتمل (Comments (**

براي نوشتن شرح و توضيحات در مورد كدهاي اچتمل بايد از تگ خاصي استفاده كنيد. براي اينكار بايد متن و شرحتان را درون علائم <-- و --!> قرار دهيد. مرورگر تگ هاي comment را در نظر نگرفته و محتوي آنها را نمايش نخواهد داد و فقط شرح و توضيحات براي برنامه نويس و ديگر افرادي كه احتمالا در آينده با كد اچتمل كار خواهند كرد مفيد خواهد بود. (به محل نويسه "!" توجه كنيد! فقط يكي و آنهم در ابتدا)

<!-- This is a comment -->

مثالي در مورد [comments](http://khaterat.com/www/cgi-bin/mesal.php?fn=mesal8&lang=e) و نحوه استفاده از آن

#### **چند نكته كاربردي:**

توجه داشته باشيد كه بدليل وجود مرورگرهاي متفاوت (اكسپلورر، نت اسكيپ، فايرفاكس، صفري...،) و به دليل تفاوت دقت نمايش صفحه نمايش كامپيوترها، صفحات اچتمل با اندكي تفاوت در حالتهاي مختلف نمايش داده ميشوند و هميشه سعي كنيد كه صفحاتتان را نه تنها با اكسپلورر كه معروفترين مرورگر است بلكه با فايرفاكس و نت اسكيپ و حتي مرورگرهاي كامپيوترهاي مكينتاش چك كرده و همچنين در دقت هاي نمايش 600800x 1024 و 768X آن را امتحان كنيد.

از نظر فاصله و سطر بندي، متني كه در صفحه اديتورتان تايپ ميكنيد با چيزي كه مرورگر نمايش خواهد داد متفاوت خواهد بود.هميشه به ياد داشته باشيد كه فاصله هاي اضافي (space (و خطهاي خالي متن در صفحه اديتور توسط مرورگر در نظر گرفته نشده و نمايش داده نخواهد شد.

براي نمايش بيش از يك فاصله خالي بايد از نويسه ها يا تركيب كاراكتري خاصي (Space Breaking None (استفاده كنيد. در بخش [\(](http://khaterat.com/www/dars4.php)  [Entities](http://khaterat.com/www/dars4.php) ( نهادها به اين مطلب بيشتر پرداخته خواهد شد.

فاصله هاي اضافي بين كلمات در يك متن اچتمل توسط مرورگرها ديده نخواهد شد و در نمايش هميشه تبديل به تنها يك فاصله (space ( خواهد شد. در ضمن يك خط خالي در متن اديتور بصورت يك فاصله يا space نمايش داده خواهد شد.

براي ايجاد يك سطر جديد هيچگاه از يك تگ >p >خالي استفاده نكنيد و به جاي آن از تگ >br >استفاده كنيد..

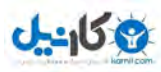

مرورگرها به هنگام نمايش بعضي عناصر بصورت اتوماتيك يك سطر خالي قبل و بعد از آن عنصر نمايش خواهند داد. براي نمونه اين گروه از عنصرها ميتوان از پاراگراف (<p>) و سرتيترها (<l..>) نام برد، با كمك استايل شيتها ميتوانيد اين پيش فرضها را تغيير دهيد.

تگ >hr >يا **H**orizontal **R**oler سبب نمايش يك خط افقي خواهد شد و در واقع بخش هاي مختلف مطالب اين صفحات با كمك اين تگ از هم جدا شده اند.

#### **مثالهاي بيشتر:**

باز هم مثال پاراگرافها اين مثال بعضي از مقادير قراردادي عناصر پاراگراف را شرح ميدهد.

ترازبندي پاراگراف ها اين مثال نحوه تراز بندي يك پاراگراف را با كمك شناسه يا attribute اي به نام align نشان ميدهد. در اين حالت پاراگراف در وسط ناحيه نمايش داده خواهد شد. ( align="center" )

> رفتن سر سطر جديد اين مثال نحوه استفاده از تگ >br >را در يك متن اچتمل نشان ميدهد.

سر تيترها اين مثال نحوه استفاده از تگهاي $\rm{h1>...}$   $\rm{h6>...}$  را در يک متن اچتمل نشان ميدهد.

ترازبندي سر تيترها اين مثال نحوه تراز بندي يك سر تيتر را با كمك شناسه يا attribute اي به نام align نشان ميدهد. در اين حالت سر تيتر در وسط ناحيه نمايش داده خواهد شد. ( align="center" )

> نمايش خطوط افقي اين مثال نحوه نمايش خطوط افقى با استفاده از تگ $\rm{b}r$ ميباشد.

استفاده از [comment](http://www.khaterat.com/www/cgi-bin/mesal.php?fn=mesal8&lang=e) اين مثال نحوه استفاده از comment در كدهاي اچتمل را نمايش ميدهد.

تعيين رنگ زمينه صفحه اين مثال نحوه تعيين رنگ زمينه صفحه را با كمك يكي از شناسه هاي (attribute ( عنصر body به نام bgcolor نشان ميدهد. (Background Color) ( bgcolor ="blue" )

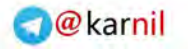

:

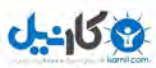

### Learn HTML and CSS with w3schools **2012**

#### **تگهاي اصلي**

در جدول زير عناصر معرفي شده در اين فصل به همراه لينكهاي مربوطه جهت مطالعه بيشتر آورده شده است. توجه داشته باشيد كه براي هر عنصر فهرستي از شناسه ها يا Attributes موجود است و همچنين به شناسه هاي كنارگذاشته شده (Deprecated (در نسخه هاي آينده اچتمل توجه داشته باشيد و سعي كنيد كه از آنها استفاده نكنيد.

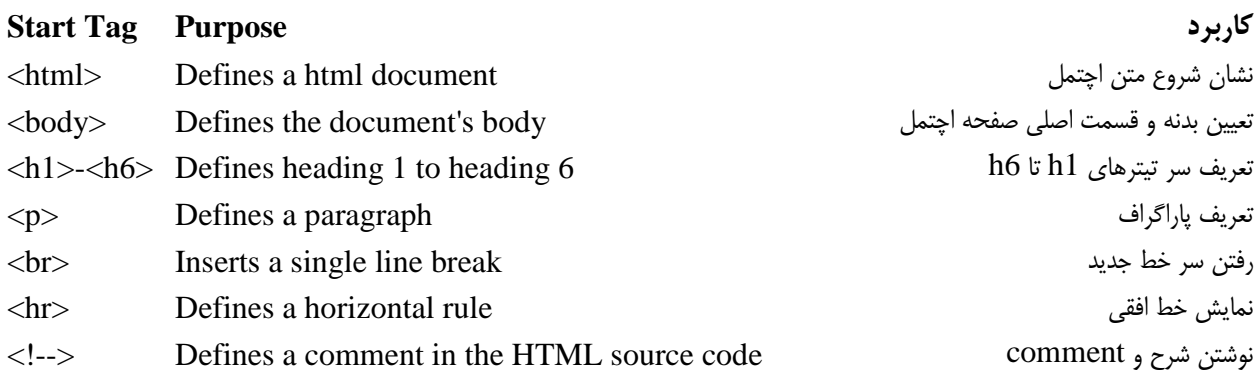

مرجع :[Specification 4.01 HTML](http://www.w3.org/TR/html401/cover.html#minitoc) - فهرست عناصر - فهرست شناسه ها

فارسي نويسي

در اين درس با فارسي نويسي، فارسي سازي و استاندارد يونيكد و نحوه استفاده از اديتور آنلاين و فارسي اين سايت آشنا خواهيد شد. همچنين متاتگ http-equiv و شناسه dir نيز معرفي خواهد شد.

درس قبلي، درس بعدي

سؤالات مربوط به فارسي نويسي را ميتوان به سه گروه عمده تقسيم كرد: - چگونه فارسي بنويسم ؟ - چگونه فارسي بخوانم؟ - چگونه صفحات اچتمل فارسي را نمايش دهم؟

در مورد فارسي نويسي و فارسي خواني اگر از اديتور آنلاين ما در بخش مثالها استفاده ميكنيد نيازي به فارسي سازي نداريد و با كمك اديتور مزبور بايد به راحتي قادر به تايپ فارسي و لاتين باشيد.اگر ميخواهيد كه در هر حال كامپيوترتان را فارسي كنيد، مطالعه صفحات زير راهنماي بسيار خوبي براي فارسي سازي ميباشند:

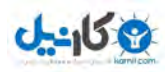

\* راهنماي فارسي سازي ويندوز \* قلم و صفحه كليد استاندارد [unicode.org](http://www.unicode.org/)  $*$ \* پروزه فارسي وب \* [وبلاگ فارسي](http://khaterat.com/www/faq_weblog.php) FAQ

**يو ني كد چيست؟** 

به طور خلاصه و با صرف نظر از بعضي از پيچيدگيها مي شود گفت يوني كد مجموعه اي بسيار بزرگ از نويسه (character(هاي مختلف است. اين مجموعه تقريباً تمام نويسه هاي مورد استفاده در كامپيوتر در جهان را در خود دارد. از حرف سين الفباي فارسي گرفته تا حروف الفباي چيني و انواع و اقسام علامتها و حتى خط ميخي فارسي باستان. مهمترين خاصيت يوني كد اين است كه به هر كدام از اين نويسهها يك شماره يكتا اختصاص مي دهد كه به آن كد يوني كد آن نويسه مي گويند. كد يوني كد ي فارسي U+06CC است در حالي كه كد يوني كد ي عربي است. وقتي يک پرونده ذخيره مي شود اين كدها هستند كه ذخيره مي شوند نه شكل نويسهها. بنابر اين تأثير اين مسأله اين است  $\rm U+064A$ كه اگر پروندهاي با قالب يوني كد ذخيره شود و در هر كجاي ديگر دنيا كه از يوني كد استفاده مي كند باز شود، همان نويسهها درونش قرار خواهند داشت.

**دو نكته بسيار مهم در مورد فارسي نويسي:** •روش كدگزاري **-8UTF** اكيدا توصيه ميشود كه براي تايپ و نمايش متون فارسي از استاندارد يونيكد و روش كدگزاري -8UTF اسنفاده شود و اين روشي است كه

مطالب اين سايت و اديتور آنلاينش از آن استفاده ميكند. نكته مهم در نمايش صحيح متون فارسي تعيين نوع كدگزاري يا encoing صفحات فارسي است كه براي اينكار بايد از متاتگ خاصي به نام http-equiv در بخش head صفحات اچتمل به شكل زير استفاده شود:

#### **<meta http-equiv="Content-Type" content="text/html; charset=utf-8">**

در اينصورت مرورگر يا Browser قبل از نمايش صفحه از روي متاتگ فوق نوع كدگزاري (Encoding (را تشخيص داده و ديگر مثلا نيازي به تعيين دستي (دراكسپلورور : 5 -8UTF / Unicode/Encoing/View ( نوع Encoing توسط بازديدكننده سايت نخواهد بود.

•شناسه يا attribute ي به نام **dir**

سمت و جهت نمايش متون لاتين به صورت پيش فرض و default از چپ به راست (ltrيا Left To Right (ميباشد. در مورد متون و جملات فارسي بايد با كمك روشي جهت نمايش پيش فرض را به "راست به چپ" تغيير دهيد. شناسه يا attribute ي به نام dir يا همان **dir**ection اين كار را براي شما انجام ميدهد. اين شناسه داراي دو مقدار ممكن ميباشد :

> dir="ltr" , Left-to-right text. - راست به چپ dir="rtl" , Right-to-left text. - چپ به راست

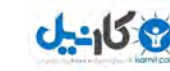

مثلا براي نمايش جمله فارسي "سلام به دنياي وب!" با كمك عناصر p يا div كافي است كه به يكي از شكلهاي زير عمل شود:

 <p/ <سلام به دنياي وب <"rtl="dir p<  $\langle$ div dir="rtl"> سلام به دنیای وب $\langle$ div  $\langle$ 

در بسياري از عناصر و تگ هاي اچتمل امكان استفاده از شناسه dir ميسر بوده و به عنوان نمونه ميتوان از عناصر زير نام برد:

 $\langle \phi \rangle$ ,  $\langle \phi \rangle$ ,  $<$ span $>$ , ...

مثالهاي زير نحوه ترازبندي متون فارسي را به نمايش ميگذارند و براي مطالعه بيشتر در مورد ترازبندي متون "راست به چپ" به اين صفحه مراجعه كنيد. (عناصر BDO، Span و شناسه lang هم براي مطالعه مفيد ميباشند.)

**مثالهاي فارسي نويسي:** مثال ١: سلام ... به بخش head و تگ div توجه كنيد. متا تگ http-equiv نوع كدگزاري را تعيين ميكند و در اينجا با كمك تگ div سمت و جهت نوشتن مطالب (از راست به چپ يا بلعكس) تعيين ميگردد. dir به معناي direction و جهت بوده و rtl مخفف right left to و ltr معادل .ميباشد left to right

> مثال 2 : متن ها و پاراگراف بندي به عناصر div و p توجه كنيد. با كمك شناسه dir جهت نوشتن مطالب (از راست به چپ يا بلعكس) تعيين ميگردد.

> > مثال 3 : متون فارسي و لاتين در كنار هم مثالی کاملتر با راهنمای استفاده از عنصر div و شناسه dir آن

مثال 4 : [ش](http://www.khaterat.com/www/cgi-bin/mesal.php?fn=mesal18)ناسه dir [در عنصر](http://www.khaterat.com/www/cgi-bin/mesal.php?fn=mesal18) html اگر شناسه dir را در عنصر html بكار ببريد جهت نمايش تمامي متون از راست به چپ شده و براي نوشتن از چپ به راست بايد به صورت موردي شناسه "ltr="dir را استفاده كنيد. همچنين در اين حالت ماسماسك! down Scrool مرورگر در سمت چپ صفحه نمايش داده خواهد شد. در صورت استفاده شناسه dir در عنصر body ماسماسك همان سمت راست خواهد ماند.

> مثال 5 : مثال كامل نحوه استفاده شناسه dir در عنصرهاي مختلف

> > مثال 6 : ... فقط تصور كن... استفاده از شناسه dir در جداول

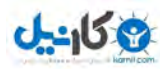

فرمت دهي ( Formatting (

گروهي از تگ هاي اچتمل به فرمت دهي و تعيين شكل نمايش متون ( مثلا ضخيم يا bold بودن، مورب يا ايتاليك بودن ) ميپردازند.(به ياد داشته باشد كه در نسخه 4 اچتمل اين خواص به استايل شيتها محول شده است.) در اين درس با اين گروه از تگهاي formating آشنا خواهيد شد:

 $\langle \text{b} \rangle$ ,  $\langle \text{big} \rangle$ ,  $\langle \text{code} \rangle$ ,  $\langle \text{del} \rangle$ ,  $\langle \text{em} \rangle$ ,  $\langle \text{si} \rangle$ ,  $\langle \text{ins} \rangle$ ,  $\langle \text{kbd} \rangle$ ,  $\langle \text{pre} \rangle$ ,  $\langle \text{ss} \rangle$ ,  $\langle \text{sam} \rangle$ ,  $\langle \text{small} \rangle$ ,  $\langle$ strike>, $\langle$ strong>, $\langle$ sub>, $\langle$ sup>, $\langle$ tt>, $\langle u \rangle$ , $\langle v \rangle$ 

> **مثالهاي شكل دهي متون** (Formatting Text ( در مثالهاي زير نحوه استفاده از عناصر و تگهاي شكل دهي متون شرح داده شده اند:

شكل دهي متون **b , strong , big , em , i , small , sub , sup** عناصر كمك با متون نمايش مختلف شكلهاي

> متون از قبل شكل دهي شده نمايش متون از قبل شكل داده شده با كمك عنصر **pre** يا Formatted pre براي نمايش اشعار فارسي استفاده از عنصر **pre** بهترين انتخاب ميباشد.

عناصر ديگر شكل دهي متن  $\rm{code}$  ,  $\rm{kbd}$  ,  $\rm{tt}$  ,  $\rm{samp}$  ,  $\rm{var}$  ,  $\rm{del}$  ,  $\rm{ins}$  ,  $\rm{m}$  ,  $\rm{u}$  ,  $\rm{u}$  ,  $\rm{u}$  ,  $\rm{u}$  ,  $\rm{u}$  ,  $\rm{u}$  ,  $\rm{u}$  ,  $\rm{u}$  ,  $\rm{u}$  ,  $\rm{u}$  ,  $\rm{u}$  ,  $\rm{u}$  ,  $\rm{u}$  ,  $\rm{u}$  ,

#### **نحوه ديدن سورس كدهاي اچتمل (Source HTML (**

- o اگر ميخواهيد كه سورس يا اصل كدهاي اچتمل صفحات وب را ببينيد كافي است كه در منوي View مرورگرتان حالت Source يا Source Page را انتخاب كرده و مرورگر كد اچتمل را درون اديتوري باز كرده و قابل ذخيره توسط شما براي استفاده هاي بعدي ميباشد.
- o اگر صفحه مورد نظر از مجموعه فريمها (Frameset (استفاده كرده باشد براي ديدن سورس كد اصلي فريمها كافي است كه ابتدا با كمك روش بالا به مشاهده سورس كدهاي اچتمل پرداخته (لازم به توضيح است كه در اين حالت فقط تعاريف كلي فريمها قرار دارند.) و سپس براي ديدن كد اچتمل اختصاصي هر صفحه بايد پس از "Click Right "روي هر صفحه "Source View" كرده و كد اچتمل هر فريم را جداگانه ببينيد.
- o اگر طراح سايت با كمك Script Java مانع ديدن سورس توسط شما ميشود، ابتدا در منوي Internet/Tools Level Custom/Security.../Options مرورگرهاي اكسپلورر امكانات جاواسكريپت مرورگر را غير فعال كرده (disable ( و سپس مراحل بالا را تكرار كنيد!!!

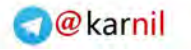

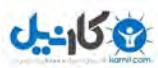

### **چند نكته كاربردي:**

- I. در استفاده از Underline دقت كنيد چون در اكثر مرورگرها، پيوندها با اين خطوط زيري نشان داده مي شوند و اين مساله ميتواند كاربران را دچار اشتباه كند .
- II. به كارگيري تگهاي EM و STRONG كه جايگزين تگهاي I و B هستند ، اين اطمينان را مي دهد كه صفحه شما توسط همه مرورگرها بصورت صحيح نمايش داده خواهد شد .
- ${\rm U}$ . به ترتيب بسته شدن تگهاي پاياني در مثال زير دقت كنيد، همان گونه كه مشاهده مي كنيد عنصر  ${\rm STRONG}$  بعد از عنصر  ${\rm III}$ شروع شده است ، به همين خاطر تگ خاتمه دهنده آن قبل از تگ خاتمه دهنده U قرار مي گيرد.

<U>version <STRONG>2.0</STRONG></U>

**تگهاي فرمت دهي متون**

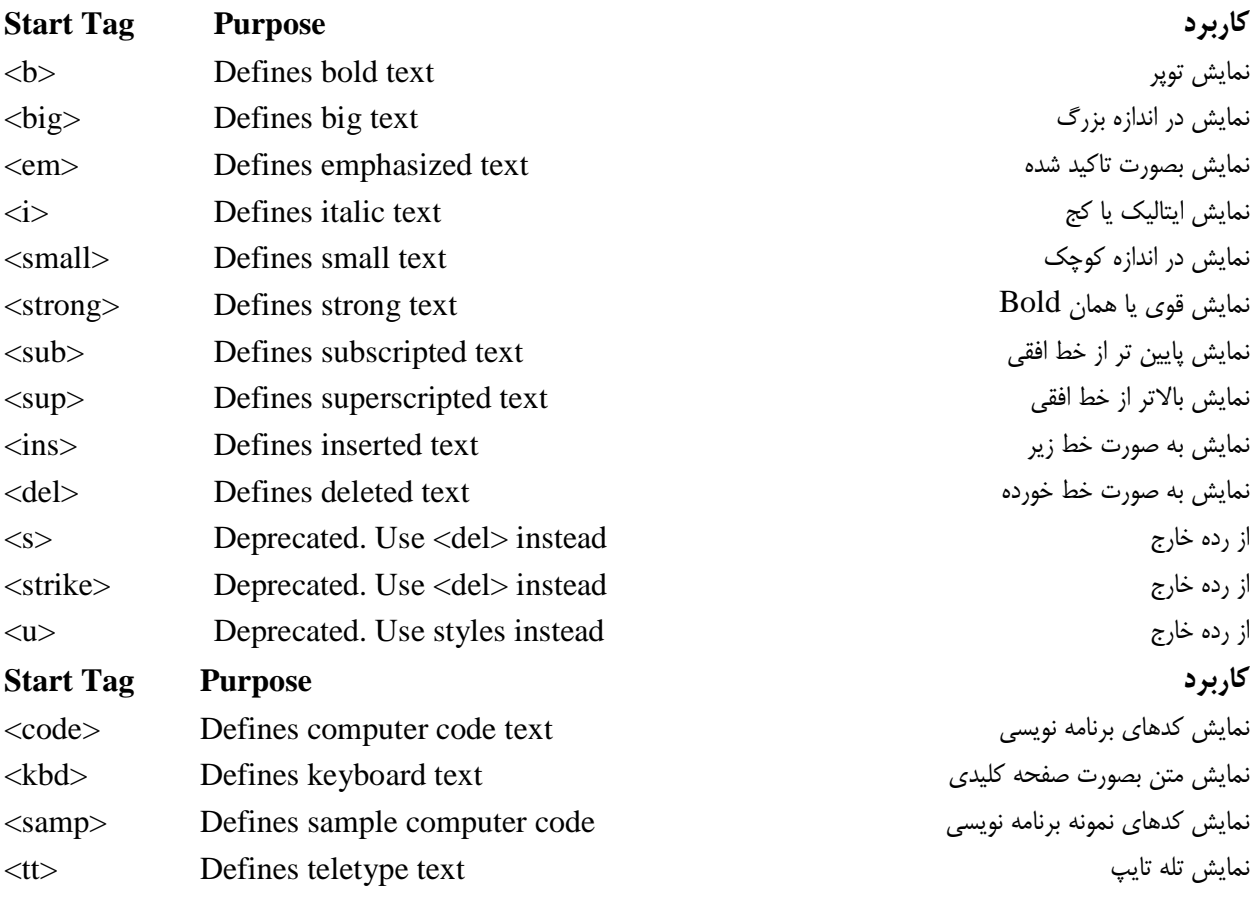

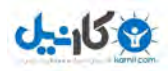

[<var>](http://www.w3.org/TR/html401/struct/text.html#edef-VAR) Defines a variable متغييرها نمايش نمايش متون از قبل فرمت شده text preformatted Defines> [pre<](http://www.w3.org/TR/html401/struct/text.html#edef-PRE)

مرجع :[Specification 4.01 HTML](http://www.w3.org/TR/html401/cover.html#minitoc) - فهرست عناصر - فهرست شناسه ها

Character Entities

در استاندارد اچتمل گروهي از نويسه ها (Character (داراي معني خاصي بوده ( مثلا نويسه > شروع يك تگ و نويسه < انتهاي يك تگ را نشان ميدهد. ) و براي نمايش آنها در صفحاتتان مستقيما قابل مصرف نميباشند. در اين فصل با فهرست اين نويسه ها آشنا شده و نحوه درج آنها را با كمك Entities Character فرا خواهيد گرفت.

درس قبلي، درس بعدي

#### **Character Entities**

در اچتمل بعضي از نويسه ها داراي معني خاصي بوده و براي نمايش آنها در صفحاتتان بايد از برابرهاي خاصي استفاده كنيد. يك character entities از سه قسمت تشكيل ميشود:

 $(\&)$  ampersand -1 نويسه  $-1$ -2 نام entity يا نويسه # و سپس شماره عددي entity 3 - و نهايتا نويسه semicolon (;) براي مثال براي نمايش نويسه > دو روش وجود دارد، ميتوانيد از **;lt &**يا از **;#60&** استفاده كنيد. در اين مثال lt نام entity و 60 شماره عددي آن ميباشد.

مزيت استفاده از نام entity در مقابل استفاده از شماره عددي آن سهولت يادآوري آن از روي نامش ميباشد و عيب آن اين است كه تمامي مرورگرها نام گذاريهاي موجود براي Entity ها را قبول ندارند ولي در عوض همگي شماره هاي عددي entity ها را بخوبي ميشناسند. توجه داشته باشيد كه entity ها به كوچك و بزرگي حروف حساس هستند و در واقع Sensitive Case ميباشند.

پر كاربردترين entity character ها در اچتمل، نويسه فاصله يا Space يا Blank ميباشد و نام رسمي آن space breaking-non ميباشد. همانطور كه ميدانيد مرورگرها فاصله هاي اضافي در متن را در نظر نگرفته (spaces truncate 10 (و مثلا از نويسه فاصله، 9 تاي آنرا ناديده ميگيرند و براي نمايش فاصله هاي اضافي بايد از **;nbsp &**استفاده كنيد.

فهرست پركاربردترين Entities Character ها

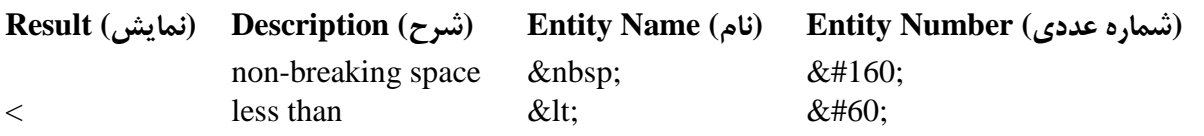

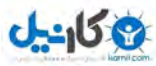

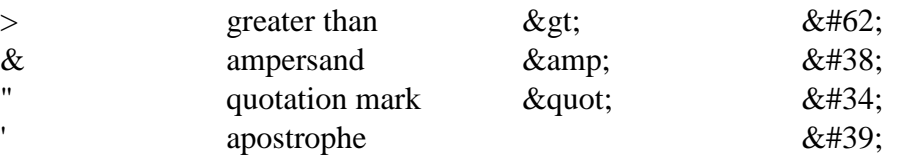

چند Entitie Character با كاربردهاي كمتر

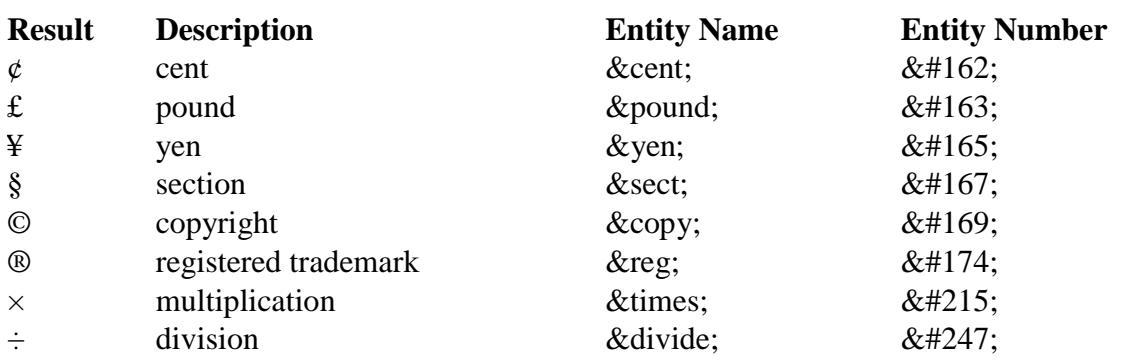

براي ديدن فهرست كل Character entity ها در اچتمل ۴ سري به اين صفحه بزنيد.

پيوندهاي اچتمل ( Links HTML (

در اين درس با پيوندها ( Links ) ، تگ هاي مربوطه مخصوصا تگ Anchor يا A و نحوه به كار گيري آنها آشنا خواهيد شد، به ياد داشته باشيد كه با كمك پيوندها است كه صفحات وب به هم مرتبط ميشوند و همانند تاري نامرئي اطلاعات و صفحات وب را به هم گره ميزنند. همچنين شناسه هاي بسيار مهم href ،target و name تشريح خواهند شد.

درس قبلي، درس بعدي

در محيط وب، صفحات اچتمل با كمك پيوندها به يكديگر متصل (Link (ميشوند. اصطلاح ابرمتن (Text Hyper (در مقابل متن خطي (Linear) قرار دارد. در يك متن معمولي خواندن به شكل خطي و از ابتدا به انتها ميباشد و در مقابل در يك متن مختلط (Hyper) با كمك پيوندها ميتوان از يك متن به هر صفحه ديگر در وب متصل شد. اين كار با كمك عنصري معلوم الحال! به نام A يا Anchor ميسر ميگردد.

#### **مثالها**

ايجاد پيوندها با كمك متن اين مثال چگونگي ايجاد يك پيوند، لينك يا Link را در يك متن اچتمل نشان ميدهد.

ايجاد پيوندها با كمك تصاوير اين مثال چگونگي ايجاد يك پيوند، لينك يا Link را با كمك يك تصوير (image (نشان ميدهد.

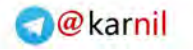

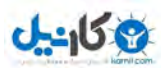

مثالهاي بيشتر

#### **تگ Anchor و شناسه href**

براي ايجاد پيوند به صفحات ديگر از تگ **>a >**استفاده ميشود. پيوندها ميتوانند به بخش ديگري از همان صفحه، صفحات ديگر وب، تصاوير، فايلهاي صوتي يا حتي فيلم ها و ... اشاره كنند.(در واقع به هر آدرس اينترنتي) فرم كلي يك پيوند به قرار زير است:

#### **<a href="url">Some Text</a>**

در مثال بالا تگ **>a >**براي ايجاد پيوندي به صفحه اي ديگر كه آدرس اينترنتي آن url ميباشد بكار رفته است. براي تعيين مقصد و يا آدرس صفحه جديد از شناسه اي به نام href كه همان **h**yerlink **ref**erence ميباشد، استفاده ميشود و مقدار اين شناسه در واقع همان آدرس اينترنتي صفحه مقصد است. بخش قابل رويت پيوند و در واقع متــنــي (و يا تصويري ) كه توسط مرورگر نمايش داده خواهد شد و بازديدكننده روي آن كليك خواهد كرد ميان تگهاي **>a >**و **<a/ <**قرار داده ميشود و هر چند كه در مثال بالا اين بخش متن "Text Some "است ولي ميتواند حتي يك تصوير باشد.

براي نمونه كد اچتمل زير پيوندي به سايت com.google ايجاد خواهد كرد:

#### **<a href="http://www.google.com/">Visit Google Site</a>**

و مرورگر پيوند بالا را به شكل زير نمايش داده و در اثر كليك روي پيوند توسط بازديدكننده، مرورگر به سايت Google خواهد رفت. [Visit Google Site](http://www.google.com/)

#### **شناسه target در پيوندها:**

با كمك شناسه target امكان تعيين مقصد پيوند جديد فراهم ميشود. در مثال بالا پس از كليك روي پيوند، مرورگر سايت com.google را باز كرده و جايگزين سايت فعلي خواهد شد. اگر ميخواهيد كه مرورگر پيوند را در پنجره اي جديد باز كند بايد از شناسه target و مقدار "blank "\_براي آن استفاده كنيد . مثال زير سبب باز شدن سايت com.google در پنجره جديدي خواهد شد:

#### **<a href="http://www.google.com/" target="\_blank">Visit Google Site</a>**

خودتان آزمايش كنيد : [Site Google Visit](http://www.google.com/)

**شناسه Name :**

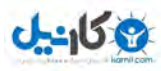

با كمك شناسه name ميتوانيد پيوندها را نام گذاري كنيد. پيوندهاي نامگذاري شده امكان حركت ميان قسمتهاي مختلف يك صفحه يا page را فراهم ميكنند، مخصوصا وقتي كه محتواي يك صفحه زياد بوده و مرورگرفقط قادر به نمايش بخشي از محتواي صفحه ميباشد. در اينصورت مثلا براي رفتن به آخر يك متن ديگر نيازي به down Scrool كردن تمامي صفحه نيست و كافي است كه بازديدكننده روي پيوندي كه به آخر صفحه اشاره ميكند كليك كند. مثال: برو بالاي صفحه! استفاده از پيوندهاي نامگذاري شده شامل دو مرحله است: -1 ايجاد يك پيوند نامگذاري شده (اين قسمت به عنوان لنگر كار خواهد كرد.) : فرم كلي يك پيوند نام گذاري شده به قرار زير است:

#### **<a name="label">Text to be displayed</a>**

وظيفه شناسه name تعيين نام براي پيوند است و مقدار آن همان نام پيوند ميباشد. نام پيوند هم هر نام لاتيني ميتواند باشد. در فرم كلي بالا، نام پيوند label و متني كه بعنوان پيوند نمايش داده ميشود عبارت "displayed Text to be" خواهد بود. مثال زير به ايجاد يك پيوند نامگذاري شده با نام top ميپردازد:

#### **<a name="top">Here is top of my page!</a>**

-2 ايجاد يك پيوند به پيوند نامگذاري شده ديگر:

براي دادن لينك به پيوندي نام گذاري شده، كافي است كه پيوندي معمولي ايجاد كرده و در قسمت href آن ابتدا url مقصد و سپس نويسه # و در نهايت نام پيوند نامگذاري شده را درج كنيد. مثال زير ايجاد پيوندي است كه به لينك نامگذاري شده اي به نام top اشاره ميكند:

#### **<a href="http://www.khaterat.com/www/index.cgi#top"> Goto Top! </a>**

در اثر كليك روي پيوند بالا مرورگر مستقيما به ابتداي بخش top صفحه http://www.khaterat.com/www/index.cgi خواهد رفت.

اگر مقصد پيوند در همان صفحه قرار دارد نيازي به قيد url نيست و فقط نويسه # و سپس نام پيوند كافي است:

#### **<a href="#top"> Goto Top! </a>**

#### **چند نكته كاربردي در مورد پيوندها:**

\* يكي از كاربردهاي رايج پيوندهاي نام گذاري شده در صفحات و متوني ميباشد كه فهرست و يا ليستي از اقلام نمايش داده شده است، مانند بخش سرفصل مطالب، فهرست FAQ و يا ... در همين صفحه در دو مورد از پيوندهاي نامگذاري شده استفاده شده است، آيا ميتوانيد آنها را بيابيد؟!

\* اگر مرورگر نتواند يك پيوند نامگذاري شده را بيابد ابتداي صفحه مقصد را نمايش خواهد داد.

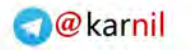

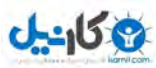

#### **مثالهاي بيشتر**

باز كردن پيوند در پنجره اي جديد اين مثال نحوه ايجاد پيوندهائي كه در پنجره اي جديد باز ميشوند را نشان ميدهد. در اين حالت بازديدكنندگان سايتتان را از دست نخواهيد داد.

ارجاع به قسمت ديگري از صفحه با كمك اين مثال نحوه تعريف پيوندهاي نام گذاري شده را فراگرفته و چگونگي ارجاع به قسمتهاي مختلف يك صفحه اچتمل را فرا خواهيد گرفت.

> رهائي از شر فريم ها اين مثال كاربرد شناسه target و مقدار \_top و نحوه رهائي از فريم ها را شرح خواهد داد.

[نحوه ايجاد يك پيوند](http://www.khaterat.com/www/cgi-bin/mesal.php?fn=mesal35) mailto اين مثال نحوه ايجاد يك پيوند از نوع mailto براي باز كردن برنامه مديريت ايميل ها را نشان ميدهد. در اين حالت اگر بازديدكننده سايت برنامه هاي مربوط به ارسال و مديريت ايميل ها را نصب كرده باشد ميتواند به ارسال ايميل بپردازد.

> [مثالي كاملتر در مورد](http://www.khaterat.com/www/cgi-bin/mesal.php?fn=mesal36) mailto مثال از ارسال ايميل با امكان تعيين مقادير cc، bcc، subject و body

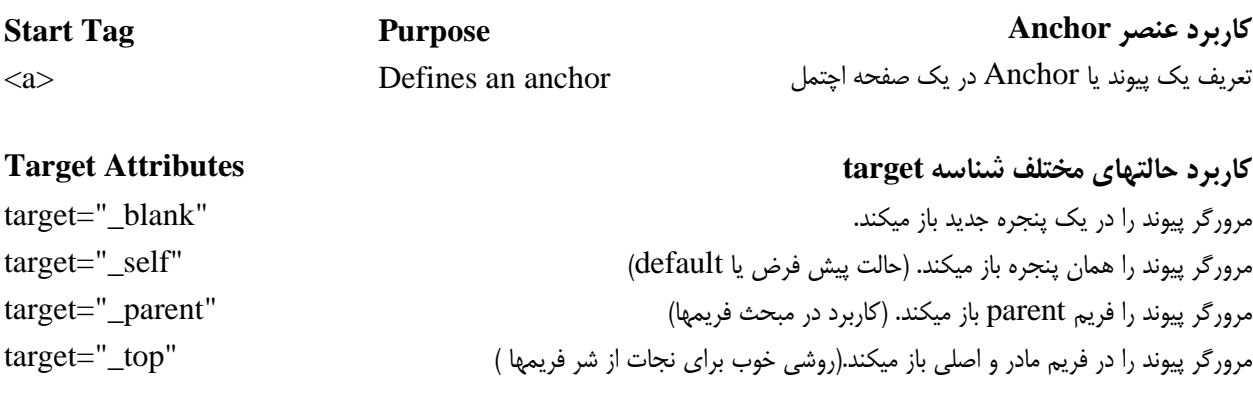

براي مطالعه بيشتر در مورد شناسه target سري به اين صفحه بزنيد. جداول ( Tables (

نمايش و چيدن اطلاعاتي كه بصورت سطري و ستوني هستند مانند جدولي از اعداد و آمار تنها با استفاده از تگ هاي ;nbsp> &br> <p< بسيار مشكل ميباشد و به همين دليل زبان اچتمل تگهاي خاصي را براي ساختن اطلاعاتي كه ذاتا جدولي (سطري و ستوني) هستند در نظر گرفته است. در اين درس با المان جدول ( Table ( ، سلولها يا خانه ها، مرز و border در جداول و تگ هاي مربوطه مخصوصا تگهاي

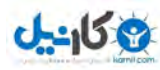

TABLE، TR , TD آشنا خواهيد شد. توجه داشته باشيد كه جداول يكي از مهمترين المانهاي چيدمان و layout ميباشند.

#### **مثالها:**

جداول، آرايه ها مثال ساده اي براي ايجاد جداول

مرز جداول نقش شناسه border در تعيين مرز جداول

مثالهاي بيشتر

#### **جدولها**

براي تعريف جداول از تگ <table <استفاده ميشود. يك جدول از يك يا چند سطر كه با كمك تگ <tr <تعريف ميشوند، تشكيل ميشود. هر رديف يا row از يك يا چند سلول، خانه يا cell تشكيل گرديده كه با كمك تگ <td <ايجاد ميشوند. نام هاي td و tr به ترتيب خلاصه .ميباشند **d**ata **t**able و **r**ow **t**able شده

محتوي يك سلول ميتواند متن، تصوير، فهرستها، جداول ديگر، پاراگرافها و ... باشد.

مثال زير جدولي است با دو سطر و سه ستون :

رديف ۱، سلول ۱ ||رديف ۱، سلول ۲ ||رديف ۱، سلول ۳ |

 $\Vert r \Vert$ رديف ٢، سلول ١  $\Vert$ رديف ٢، سلول  $\Vert r$ 

نمايش جدول روبرو توسط مرورگر كد اچتمل جدولي با دو سطر و سه ستون

```
<table border="1" dir="rtl">
<tr>
<td>/ >رديف ١، سلول 1<td>
<td/<رديف ،1 سلول 2<td<
<td/<رديف ،1 سلول 3<td<
\langletr>
<tr>
<td> />رديف ٢، سلول 1<td>
<td>/<br/>رديف ٢، سلول 2<td>
<td>/<br/>رديف ٢، سلول 2017</td>
\langletr>
```
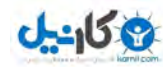

</table>

#### **جدولها و شناسه border و dir :**

 •در مثال بالا شناسه border مرز جدول را مشخص ميكند، مقدار 1 مرزي با ضخامت يك پيكسل را نمايش خواهد داد و مقدار صفر جدول را بدون مرز نمايش خواهد داد. توجه داشته باشيد كه حالت پيش فرض يعني جدولي بدون شناسه border ، جداول بدون مرز را نمايش خواهد داد.

 •در مثال بالا شناسه dir يا direction و مقدار rtl براي آن، سبب تعيين نمايش جهت متون از راست به چپ خواهد شد و چو ن در داخل تك table تعريف شده است اين خاصيت به تمامي سلولهاي جدول منتقل خواهد شد.

•اگر جدول حاوي متون لاتين است نيازي به قيد ltr=dir نيست و به صورت پيش فرض اطلاعات از چپ به راست چيده خواهند شد.

•ساده ترين جدول ممكن در اچتمل، جدولي است با يك سطر و يك ستون! (<table><tr><td<Hi>/td></tr></table (<

**سرستون در جداول (Headings (**

سرستونها در جداول با كمك تگ <th <تعريف ميشوند. مثال زير نحوه تعريف سرستونها را در جداول نمايش ميدهد:

نمايش جدول روبرو توسط مرورگر كد اچتمل جدولي با سه سطر و سه ستون

<table border="1" dir="rtl">

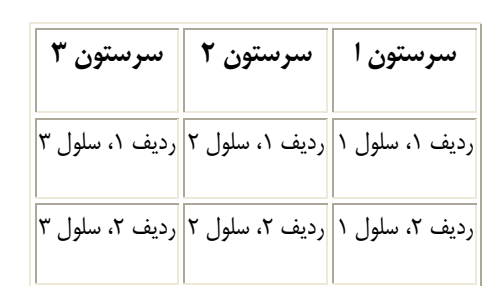

<tr> <th/<سرستون ا<th< **سرستون > <th>** <th>3 سرستون>/th>  $\langle$ tr> <tr> <td/<رديف ،1 سلول 1<td< <td>/<br/>رديف ١، سلول 2<td> <td/<رديف ،1 سلول 3<td<  $\langle$ tr> <tr> <td>/</td>رديف ٢، سلول 1<td> <td>/<br/>رديف ٢، سلول 2<td> <td> />رديف ٢، سلول 2017</td>

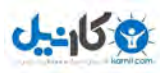

 $\langle$ tr>

</table>

همانطوريكه مشاهده ميكنيد سر ستونها مانند سلولهاي معمولي جداول تعريف ميشوند و فقط به جاي td از th استفاده شده و لي در نمايش محتواي سر ستونها bold يا توپر نمايش داده خواهند شد.

#### **خانه هاي خالي در جداول (Cells Empty (**

اگر محتواي خانه اي از يك جدول خالي باشد چه چيزي بايد نمايش داده شود؟ بسته به مرورگري كه استفاده ميكنيد نتيجه نمايش متفاوت است و مثلا در مثال زير خانه خالي جدول بدون مرز نمايش داده خواهد شد:

نمايش جدول روبرو توسط مرورگر كد اچتمل جدولي با دو سطر و دو ستون

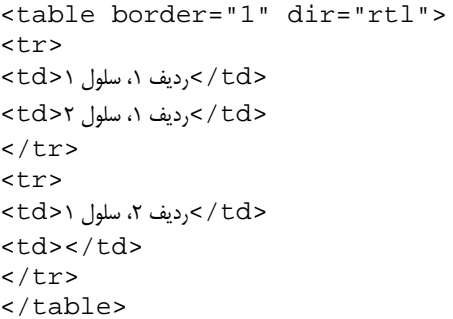

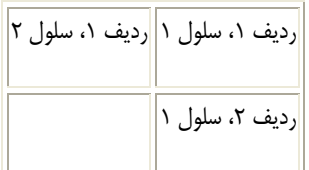

در اينگونه موارد براي رفع مشكل كافي است كه از (;nbsp (&space breaking-non يا همان نويسه و كاراكتر قاصله و بلانك استفاده شود و در مورد مثال ذكر شده مرورگر جدول را به شكل زير نمايش خواهد داد:

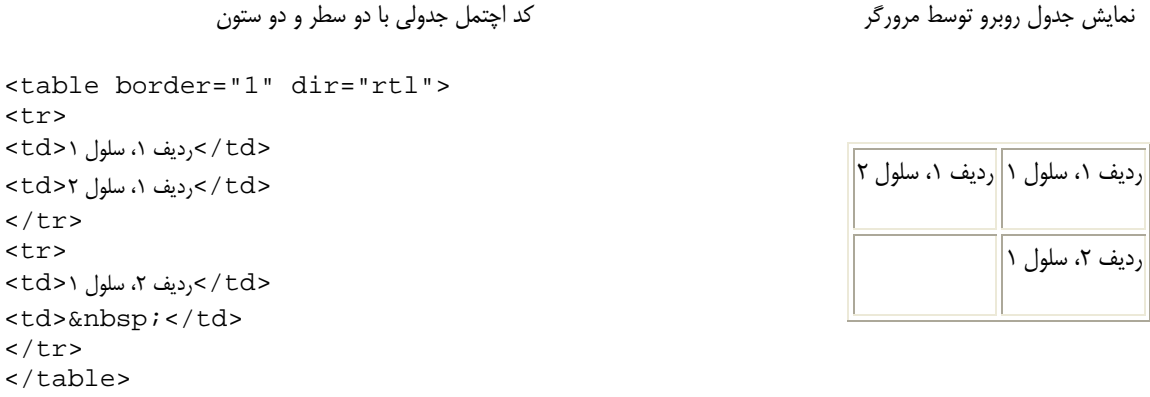

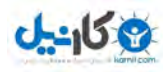

توجه داشته باشيد كه اينبار مرزهاي خانه خالي جدول بدرستي ترسيم گرديده اند.

#### **چند نكته اساسي در مورد جداول:**

 •در جداول، رديفها، خانه ها و سر ستونها از تعداد زيادي از شناسه ها ميتوانيد استفاده كنيد كه شرح همگي آنها از حوصله اين دوره مقدماتي خارج است و توصيه ميشود كه از مثالهاي زير و جدول واقع در انتهاي اين صفحه براي مطالعه هر چه بيشتر در مورد جزئيات شناسه ها استفاده شود.

 •شناسه dir قابل استفاده در بسياري از تگها ( مثلا table، tr، td ، th ( ميباشد. با كمك شناسه dir و مقدار rtl براي آن، جهت نمايش متون فارسي از "راست به چپ" تعيين ميگردد. توجه داشته باشيد كه مقدار شناسه dir به صورت موروثي از table به tr و th و از tr و th به td خواهد رسيد.مثلا براي تعيين مقدار rtl براي تمامي خانه هاي يك جدول كافي است كه فقط شناسه مزبور را در تگ table قيد كنيد و نيازي به قيد آن در تمامي خانه هاي جدول نيست. البته ميتوانيد كه در مورد يك رديف خاص و يا يك خانه خاص شناسه dir را موردي تعيين كنيد.

**مثالهاي بيشتر**

مرز در جداول اين مثال كاربرد شناسه border را در نمايش جداول نشان ميدهد.

تعيين جهت نمايش متن در خانه هاي يك جدول اين مثال كاربرد شناسه dir است در تعيين جهت نمايش متن در خانه هاي يك جدول.

> [عنوان جداول و تگ](http://www.khaterat.com/www/cgi-bin/mesal.php?fn=mesal704) caption مثالي در مورد تگ caption در تعريف جداول

توسعه سطري يا ستوني در جداول مثالي در مورد شناسه هاي colspan و rowspan و ادغام خانه هاي جداول به صورت سطري يا ستوني

> جدولي با محتويات مختلف محتوي يك خانه جدول تقريبا ميتواند هر عنصر اچتملي باشد.

فاصله گذاري بين خانه هاي جداول اين مثال نحوه ايجاد فاصله بين خانه هاي جدول را نشان ميدهد.(cellspacing (

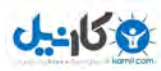

لايه گذاري خانه هاي جدول اين مثال نحوه ايجاد فاصله خالي بين خانه هاي جدول و مرز آنها را نشان ميدهد.(cellpadding (

تعيين رنگ زمينه يا تصوير زمينه كل يك جدول تعيين رنگ زمينه يا تصوير زمينه سراسري جداول با كمك شناسه هاي bgcolor و background

تعيين رنگ زمينه يا تصوير زمينه يك يا چند خانه از جدول تعيين رنگ زمينه يا تصوير زمينه در خانه هاي جداول با كمك شناسه هاي bgcolor و background

> تراز بندي محتوا در خانه هاي جداول اين مثال نحوه ترازبندي محتواي خانه هاي جداول با كمك شناسه "align "را نشان ميدهد.

شناسه frame [در جداول](http://www.khaterat.com/www/cgi-bin/mesal.php?fn=mesal712)  مثالي در مورد كاربرد شناسه "frame "در المان table جهت تعيين شكل مرز جداول.

تراز بندي محتوا در خانه هاي جداول اين مثال نحوه ترازبندي محتواي خانه هاي جداول با كمك شناسه "align "و "valign "را نشان ميدهد.

> ... فقط تصور كن... مثالي كاملتر و استفاده از شناسه dir در جداول

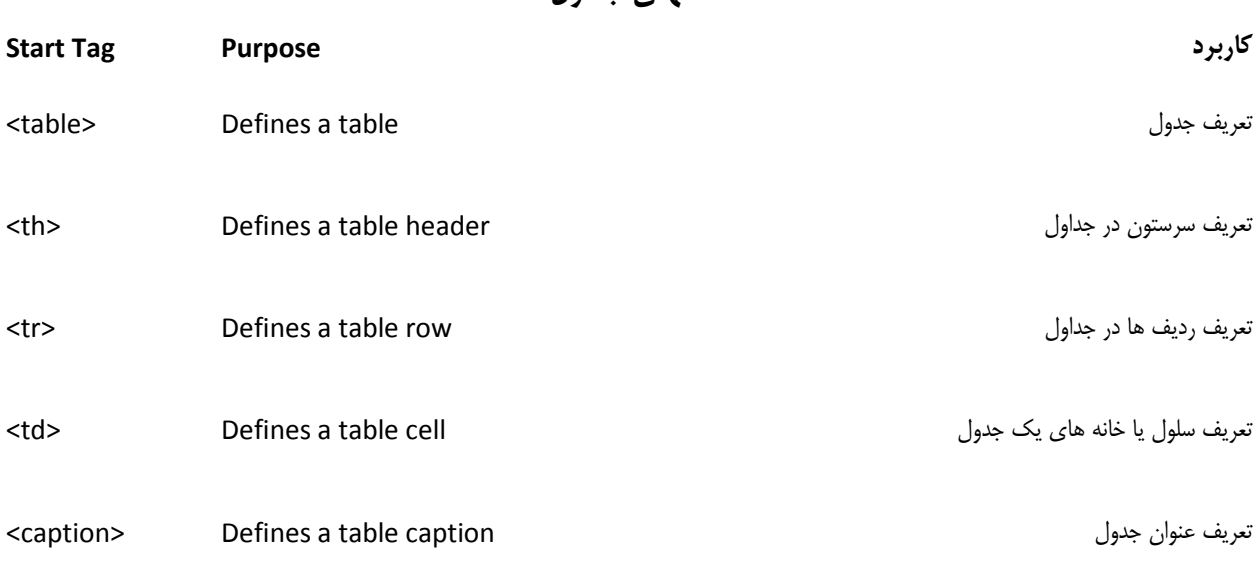

**تگهاي جداول***B0*

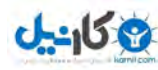

#### فريمها ( Frames (

با كمك فريمها قادر به نمايش همزمان بيش از يك صفحه وب در پنجره مرورگر خواهيد شد. در اين درس با مفاهيم فريم ( Frame ( و تگ هاي مربوطه مخصوصا تگهاي Frame و Frameset آشنا خواهيد شد.

#### **مثالها:**

مجموعه فريمهاي عمودي مثالي در مورد ايجاد مجموعه فريمهاي عمودي توسط تگ هاي frameset و frame

مجموعه فريمهاي افقي مثالي در مورد ايجاد مجموعه فريمهاي افقي توسط تگ هاي frameset و frame

مثالهاي بيشتر

#### **فريمها (Frames (**

با كمك فريمها قادر به نمايش همزمان بيش از يك صفحه وب در پنجره مرورگر خواهيد شد. هر صفحه يا دريچه، فريم (frame (ناميده شده و فريمها كاملا مستقل از هم ميباشند. محتواي هر فريم هم ميتواند هر صفحه يا وب سايتي باشد. هر چند كه فريمها طراحي سايتهاي كوچك و متوسط را بسيار آسان ميكنند ولي استفاده از آنها در كارهاي حرفه اي توصيه نميشود.(به جز در موارد خاص)

معايب استفاده از فريمها:

- موتورهاي جستجو با صفحات طراحي شده با فريمها مشكل دارند.
- چاپ و print صفحاتي كه از فريمها استفاده ميكنند مشكل است.
- صفحاتي كه از فريمها استفاده ميكنند معمولا مبتدي بودن طراح سايت را نشان ميدهد!!

اگر ميخواهيد صفحات نسبتا ديناميك ساخته و با هيچ زبان اسكريپتي مانند PHP يا ASP آشنائي نداريد فريمها كمك خوبي خواهند بود. همچنين فريمها براي ساختن سريع قسمتهائي از سايت كه عموم به آن دسترسي ندارند مانند قسمت مديريت (Admin (مناسب به نظر ميرسند.

#### **تگ فريم ست (Frameset (**

- frameset يعني يك Set از frame ها يا مجموعه اي از چهار چوبها
- تگ اصلي <frameset <به تعريف فريمها و تقسيم بندي پنجره مرورگر ميپردازد.

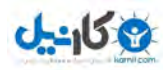

- هر تگ <frameset <مجموعه اي از رديفها يا ستونها را تعريف ميكند.
	- داخل هر فريم ميتواند frameset ديگري قرار دهيد.
- با كمك شناسه هاي rows و cols ابعاد و نسبت هر فريم تعيين ميگردد.
- تگ <frameset <درون تگهاي <html <و <html/ <قرار ميگيرد.(نيازي به قيد تگ body هنگام معرفي يك frameset نيست.)

**تگ فريم (Frame (**

• كاربرد اصلي تگ <frame <تعيين source يا نام صفحه اي است كه بايد در فريم ها نمايش داده شود.

مثال زير مجموعه اي از فريمها را كه شامل دو فريم عمودي ميباشند معرفي ميكند. از سمت چپ فريم اول 75 درصد و فريم دوم درصد از 25 عرض پنجره مرورگر را به خود نمايش خواهند داد. در ادامه تعريف محتويات هر فريم، درون فريم اول فايل "html.left\_frame "و درون فريم دوم فايل "html.right\_frame "نمايش داده خواهد شد. توجه داشته باشيد كه تمامي سه فايل اچتمل مربوط به اين مثال در يك دايركتوري قرار دارند.

```
<html>
<frameset cols="75%,25%">
    <frame src="frame_left.html">
    <frame src="frame_right.html">
</frameset>
</html>
```
براي نمايش مثال بالا به سه فايل نياز داريد، html.left\_frame،html.right\_frame و فايل كد اچتمل بالا.

#### **شناسه هاي cols و rows در تگ frameset**

**شناسه مقدار شناسه كاركرد** cols عرض پنجره بر اساس پيكسل، درصد يا علامت\* تعيين تعداد و اندازه ستونها در فريم ست

rows عرض پنجره بر اساس پيكسل، درصد يا علامت \* تعيين تعداد و اندازه رديفها در فريم ست

مثالهاي زير را در نظر بگيريد:

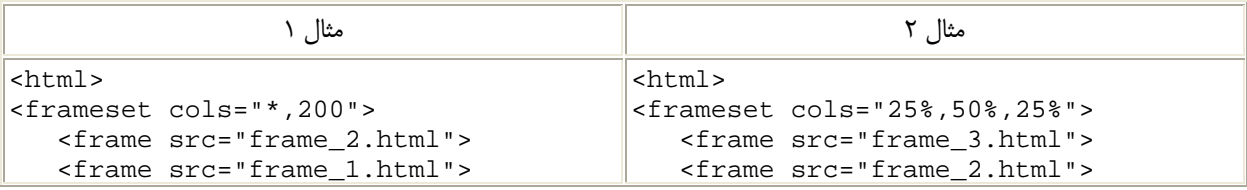

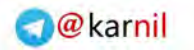

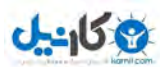

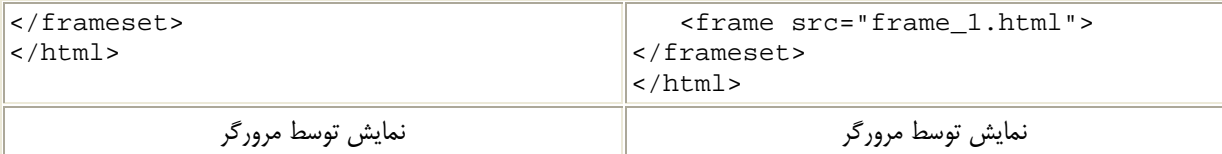

در مثال يك عرض فريم اول از سمت راست 200 پيكسل تعيين شده و بقيه عرض پنجره كه با علامت \* مشخص ميشود به فريم دوم اختصاص خواهد يافت.

> در مثال دوم عرض پنجره با مقادير درصدي به فريمها اختصاص يافته است. در مورد شناسه rows دقيقا قراردادهاي بالا برقرارند.

#### **نكات كاربردي:**

\* اگر فريمهاي طراحي شده مرزهاي قابل مشاهده دارند توسط كاربر قابل تغيير اندازه (resize (خواهند بود و براي جلوگيري از تغيير اندازه فريمها توسط كاربر بايد از شناسه اي به نام noresize در داخل تگ <frame <استفاده شود. در اي[ن م](http://www.khaterat.com/www/cgi-bin/mesal.php?fn=mesal67&item=11)ثال [noresize](http://www.khaterat.com/www/cgi-bin/mesal.php?fn=mesal67&item=11) نميتوانيد كه فريمها را تغيير اندازه بدهيد.

\* اگر ميخواهيد كه فريمها scroll نشوند (حركت ميان محتويات صفحه توسط ماوس) بايد در تگ frame مقدار شناسه scrolling را برابر "no "قرار دهيد. (مقادير ممكن " "yes، no ""و "auto "ميباشند.) در اين [م](http://www.khaterat.com/www/cgi-bin/mesal.php?fn=mesal68&item=11)ثال [scrolling](http://www.khaterat.com/www/cgi-bin/mesal.php?fn=mesal68&item=11) صفحات قابل scroll نيستند.

\* اگر ميخواهيد كه مرز بين فريمها نمايش داده نشوند بايد در تگ frame مقدار شناسه frameborder را برابر "0" قرار دهيد. [\(مثال](http://www.khaterat.com/www/cgi-bin/mesal.php?fn=mesal69&item=11)  ( [frameborder](http://www.khaterat.com/www/cgi-bin/mesal.php?fn=mesal69&item=11)

\* درصد بسيار كمي از مرورگرها از تگهاي مربوط به frame و frameset پشتيباني نميكنند. براي اين موارد بايد از تگ <noframes< جهت نمايش صفحه جايگزين استفاده شود.

\* بعضي از مرورگرها به اولين نويسه و شروع تعريف يك فايل frameset حساس هستند، مطمئن باشيد كه هيچ كاراكتر اضافي مانند space يا link new قبل از frameset tag در ابتداي صفحه وجود ندارد.

#### **مثالهاي بيشتر**

مجموعه فريمهاي مركب مثالي در مورد ايجاد مجموعه اي مركب از فريمهاي عمودي و افقي

مثالي كاربردي در مورد فريمها در اين مثال كاربردي با كمك سه فريم امكان نمايش صفحات مختلف به آساني فراهم ميشود. فريم افقي و بالائي سرتيتر و نام اصلي سايت را نمايش خواهد داد و فريم سمت راست لينكهاي مهم صفحه را در بر گرفته و امكان navigation را فراهم ميسازد و نهايتا فريم اصلي و

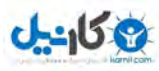

سمت چپ صفحات مختلف سايت را به نمايش خواهد گذاشت. توجه داشته باشيد كه براي اين مثال حداقل به يك فايل براي معرفي مجموعا فريمها(frameset (و سه صفحه اچتمل براي فريمهاي بالائي، سمت چپ و راست احتياج خواهد بود.

> [فريمهاي شناور و يا درجا \(](http://www.khaterat.com/www/cgi-bin/mesal.php?fn=mesal64&item=11)frame Inline ( مثالي در مورد فريمهاي شناور و درجا (iframe(، فريمي درون يك صفحه اچتمل

[مثالي كاربردي در مورد فريمهاي درجا \(](http://www.khaterat.com/www/cgi-bin/mesal.php?fn=mesal691&item=11)frame Inline ( مثالي كاربردي در مورد فريمهاي شناور و درجا (iframe 7 (با كمك صفحه اچتمل مختلف

> شوخي با فريم هاي شناور مثالي در مورد نمايش درايو لوكال (مثلا \:c بازديدكنندگان سايت به آنها

فريمها و پيوندهاي نامگذاري شده مثالي كامل در مورد فريمها و پيوندهاي نامگذاري شده و نحوه استفاده از آنها در طراحي سايتي ساده متشكل از چهار فايل اچتمل

> فريمها و پيوندهاي نامگذاري شده كامل همان مثال بالا در صفحه كامل مرورگر با شناسه هاي كامل در تگ frame

#### **تگ هاي فريم**

#### **Start Tag Purpose كاربرد** تعريف مجموعه اي از فريم ها frameset>  $\triangleright$  Defines a set of frames [<frame>](http://www.w3.org/TR/html401/present/frames.html#edef-FRAME) Defines a sub window (a frame) فريم يك تعريف [<noframes>](http://www.w3.org/TR/html401/present/frames.html#edef-NOFRAMES)Defines a noframe section for browsers that do not handle frames تعريف جايگزين براي مرورگرهائي كه از فريم ها پشتيباني نميكنند. [<iframe>](http://www.w3.org/TR/html401/present/frames.html#edef-IFRAME) Defines an inline sub window (frame) (inline) درجا هاي فريم تعريف فهرستها ( Lists ( اين درس شما را با نحوه نمايش انواع فهرستها شامل فهرستهاي مرتب (ordered (، نامرتب (unordered (و فهرستهاي تعريفي

(lists definition (و تگ هاي مربوطه يعني li، ol، ul، dl، dt و dd آشنا خواهد كرد.

#### **مثالها:**

فهرستهاي نامرتب مثالي بسيار ساده در مورد فهرستهاي نامرتب

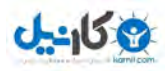

فهرستهاي مرتب مثالي در مورد فهرستهاي مرتب و نحوه نمايش متون فارسي

مثالهاي بيشتر

#### **فهرستهاي نامرتب(list unordered (**

فهرستهائي هستند از يك يا چند قلم اطلاعات كه معمولا با دايره اي كوچك و سياه رنگ در شروع نمايش داده ميشوند. يك فهرست از نوع نامرتب با تگ <ul> شروع شده و هر رقم اطلاعات با تگ <li> مشخص ميگردد.

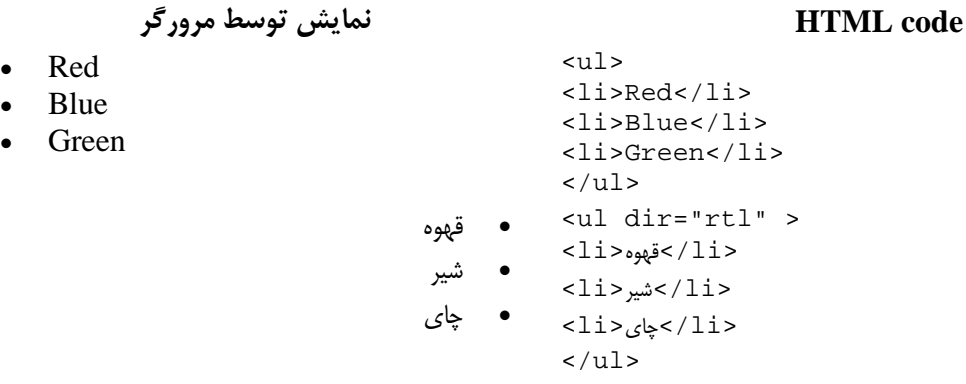

داخل تگهاي <li> ميتوانيد از پاراگرافها، تگهاي br ، تصاوير و حتي فهرستهاي ديگر استفاده كنيد. به شناسه dir در مثال بالا توجه كنيد، امكان تعيين سمت و جهت نمايش متون در تمامي تگهاي مربوط به فهرستها ممكن ميباشد.

#### **فهرستهاي مرتب(list ordered (**

اين نوع فهرست بسيار شبيه فهرستهاي نامرتب بوده و فقط مرورگر به هنگام نمايش اقلام اطلاعاتي از اعداد به جاي دايره هاي كوچك سياه رنگ استفاده ميكند. يک فهرست از نوع مرتب با تگ $<$ ا $>$  شروع شده و همانند فهرستهاي نامرتب هر رقم اطلاعات با تگ  $>$ اً $\rm i$  مشخص ميگردد.

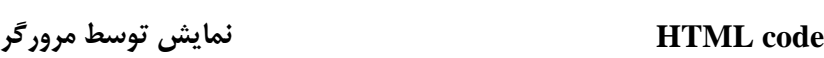

- 1. Red
- 2. Blue
- 3. Green

 $<sub>0</sub>1<sub>></sub>$ </sub> <li>Red</li> <li>Blue</li> <li>Green</li>  $\langle$ ol>

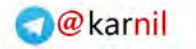

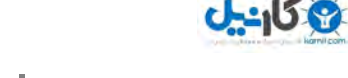

<ol dir="rtl" >  $<$ 1i>قهوه $<$ li  $<$ 11>شير $<$ 11> $>$ <li>چاي<li>  $\langle$ ol> .1 قهوه 2. شير 3. چاي

داخل تگهاي <li> ميتوانيد از پاراگرافها، تگهاي br ، تصاوير و حتي فهرستهاي ديگر استفاده كنيد. به شناسه dir در مثال بالا توجه كنيد، امكان تعيين سمت و جهت نمايش متون در تمامي تگهاي مربوط به فهرستها ممكن ميباشد.

**فهرستهاي تعريفي(list definition (**

فهرست تعريفي فهرستي است از اصطلاح ها و تشريح و توصيف آنها.

فهرستهای تعريفي با <dlك شروع شده و هر ذوج اصطلاح و تعريف مربوط به آن با تگهای <dt> و <dd> تعريف ميشوند.

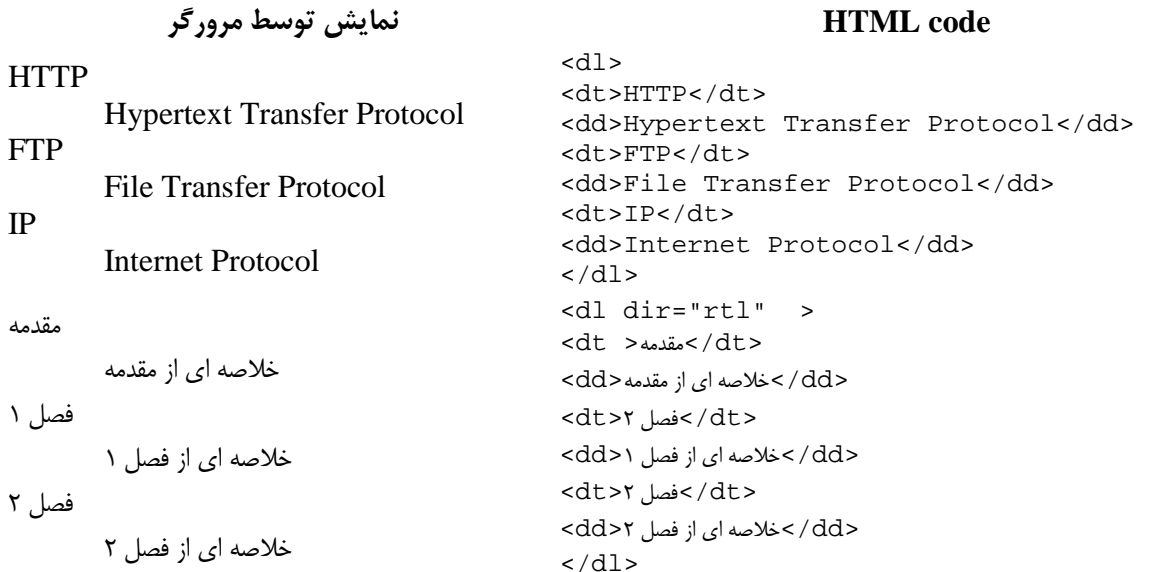

داخل تگهاي تشريح يعني  ${\rm d}$ >ميتوانيد از پاراگرافها، تگهاي br ، تصاوير و حتي فهرستهاي ديگر استفاده كنيد. به شناسه dir در مثال بالا توجه كنيد، امكان تعيين سمت و جهت نمايش متون در تمامي تگهاي مربوط به فهرستها ممكن ميباشد.

**مثالهاي بيشتر**

انواع فهرستهاي مرتب

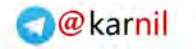

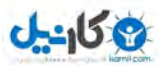

مثالي در مورد فهرستهاي مرتب به همراه استفاده از شناسه type جهت تعيين نوع نمايش فهرست

انواع فهرستهاي نامرتب مثالي در مورد فهرستهاي نامرتب به همراه استفاده از شناسه type جهت تعيين نوع نمايش فهرست

فهرستهاي تودرتو مثالي در مورد فهرستهاي تركيبي. اعضاي فهرست ميتوانند از فهرستهاي ديگر تشكيل شوند.

> فهرستهاي تعريفي مثالي در مورد فهرستهاي تعريفي به همراه استفاده از شناسه dir

**تگهاي فهرست** 

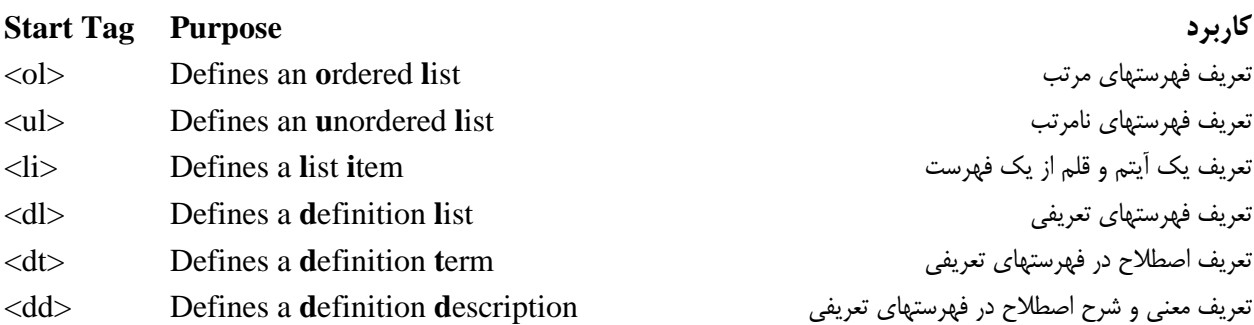

فرمها ( Forms (

از طريق استفاده از عنصر <form <و چند تگ مرتبط قادر به دريافت اطلاعات از بازديدكنندگان صفحاتتان و يا تبادل اطلاعات بين صفحات مختلف خواهيد شد. با كمك اين گروه از تگ ها قادر به نمايش باكسهاي ورود اطلاعات متن (fields text (، چك باكسها (-check boxes) ، راديو باتونها (radio-buttons) و ... شده و همچنين امكان گذاشتن دكمه هاي ارسال (button submit) و يا reset را خواهيد داشت. اين فصل با شرح تگ هاي form و input و ... به چگونگي ايجاد ارتباط با بازديدكنندگان و گرفتن اطلاعات از آنها بصورت لاتين و يا فارسي خواهد پرداخت.

توجه داشته باشيد كه براي پردازش اطلاعات دريافتي از كاربر بايد با يكي از زبانهاي cgi از قبيل ASP، perl، PHP، CFM، JSP يا Java آشنائي داشته باشيد. مثالهاي cgi مدرسه وب از ربان اسكريپت Perl يا PHP استفاده ميكنند.

درس قبلي، درس بعدي

**مثالها:**

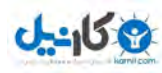

[وروديهاي متن يا](http://www.khaterat.com/www/cgi-bin/mesal.php?fn=mesal90) fields Text مثالي ساده در مورد ايجاد field text ها . با كمك field text ها كاربران قادر به وارد كردن و تايپ اطلاعات متني خواهند شد.

وروديهاي رمز عبور يا [fields Password](http://www.khaterat.com/www/cgi-bin/mesal.php?fn=mesal91)

مثالي ساده در مورد ايجاد field password ها . با كمك field password ها كاربران قادر به ورود رمز عبور يا پسورد خواهند شد، مرورگرها براي امنيت اطلاعات رمرزهاي عبور را رمزگذاري ميكنند و معمولا از '\*' براي نمايش اطلاعات استفاده ميكنند.

مثالهاي بيشتر

### **فرمها (Forms (**

تمامي عناصر و تگهائي كه تاكنون ديده ايد فقط به نمايش اطلاعات پرداخته اند و هيچكدام به گرفتن و اخذ اطلاعات از كاربر نپرداخته اند. فرمها كه با تگ <form> معرفي ميشوند، طراح سايت را قادر به جمع آوري و اخذ اطلاعات از بازديدكننده سايت خواهند كرد. عنصر فرم و گروهي از عناصر و تگهاي درون آن به دريافت و ارسال اطلاعات به سمت وب سرور كمك خواهند پرداخت. ( تمامي تگهاي مربوط به فرمها درون تگهاي <form <و <form/ <قرار ميگيرند. )

درون تگ فرم گروه زيادي از عناصر و تگهاي مختلف قابل استفاده هستند از قبيل عناصر ورود متن يك سطري(fields text(، عناصر ورود متنهاي چند سطري (Textarea(، منوهاي down-drop و buttons radio و منوهاي down-drop و غيره.

#### **تگ Input**

به عنوان پر مصرف ترين تگ مربوط به ورود اطلاعات بايد از تگ >input >نام برد. در اين تگ شناسه اي به نام type به تعيين نوع اطلاعات ورودي اختصاص دارد. مقادير ممكن براي اين شناسه به قرار زيرند: text , checkbox , radio , password , hidden , submit , reset , button , file , image در ادامه به شرح بعضي از type هاي كاربردي خواهيم پرداخت:

#### **وروديهاي متن (Fields Text (**

اگر ميخواهيد كه بازديدكننده اطلاعاتي از قبيل متن، اعداد و ... را وارد كند از شناسه اي با مقدار "text "استفاده ميشود.

كد اچتمل نمايش توسط مرورگر

<form> First name: <input type="text" name="firstname"> First name:

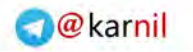

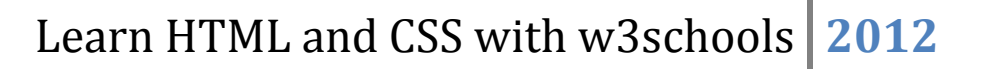

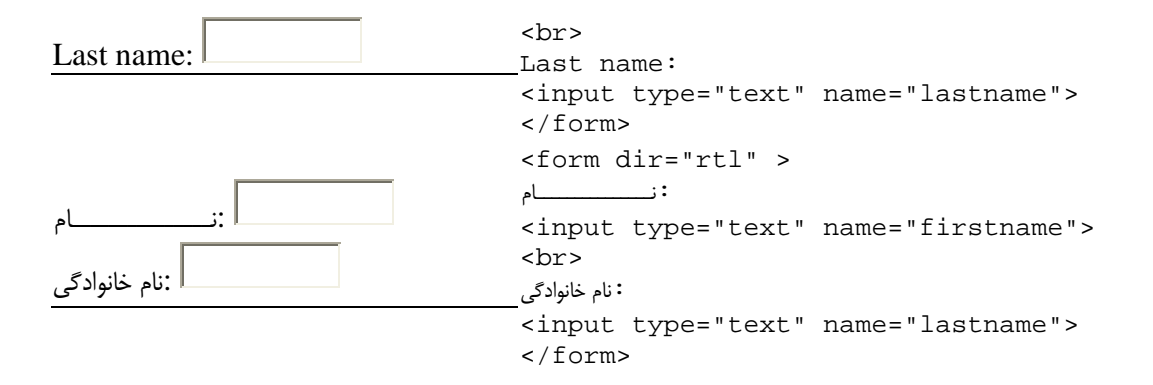

توجه داشته باشيد كه تگ <form <چيزي را به نمايش نخواهد گذاشت بلكه تگهاي درون آن توسط مرورگر نمايش داده خواهند شد. در مثال فارسي بالا به شناسه dir و مقدار rtl آن توجه داشته باشيد.لازم به يادآوري است كه اغلب مرورگرها در حالت پيش فرض براي وروديهاي متن اندازه 20 كاراكتر را در نظر ميگيرند و اگر ميخواهيد كه اندازه پيش فرض وروديهاي متن را تغيير دهيد بايد از شناسه اي به نام size استفاده كنيد.

#### **Radio Buttons وروديهاي**

اگر ميخواهيد كه بازديدكننده فقط يك گزينه را از بين چند گزينه محدود انتخاب كند، از مقدار "radio "براي شناسه type استفاده كنيد:

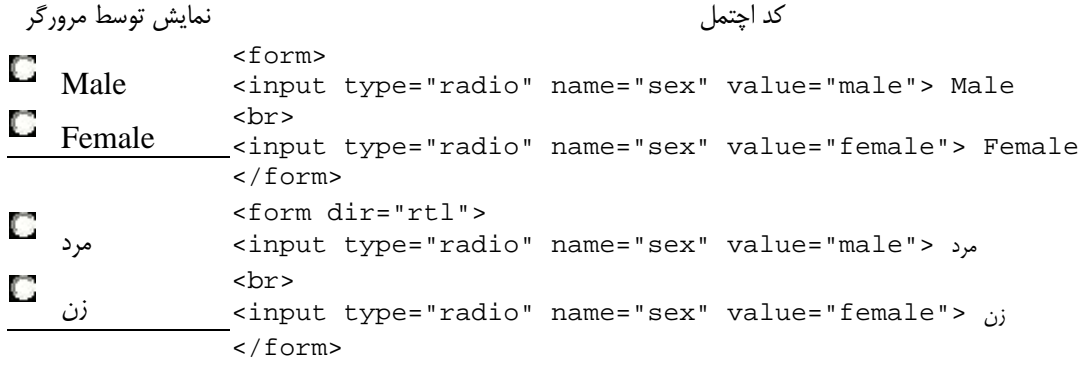

همانطور كه مشاهده ميشود فقط امكان يكي از گزينه ها براي كاربر ميسر است.

#### **وروديهاي Checkboxes**

اگر ميخواهيد كه بازديدكننده يك يا چند گزينه را از بين چندين گزينه محدود انتخاب كند، از مقدار "checkbox "براي شناسه type استفاده كنيد:

كد اچتمل نمايش توسط مرورگر <form> <input type="checkbox" name="bike"> I have a bike  $\Box$  I have a bike

$$
\mathbf{G}^{\mathbf{L}}\mathbf{G}
$$

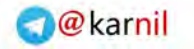

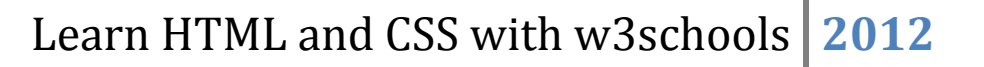

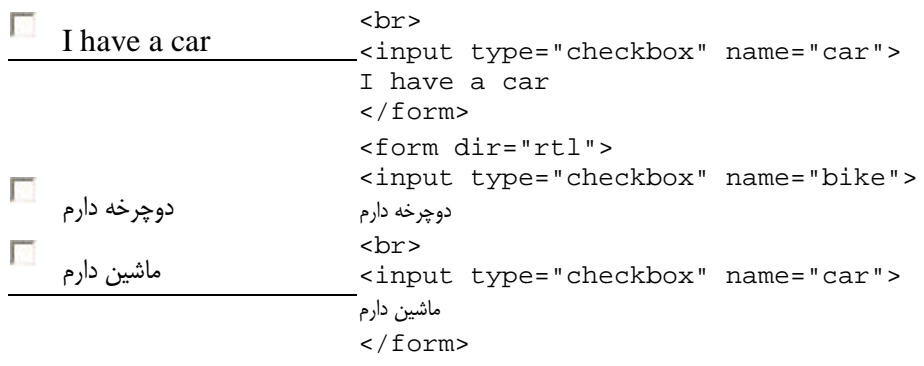

#### **(Submit Button & Form's Action Attribute ) فرمها در Submit دكمه و Action شناسه**

در فرمها براي ارسال اطلاعات كسب شده از دكمه اي به نام ارسال يا Submit Button استفاده ميشود و در اثر كليك كاربر بروي اين دكمه "Submit "، اطلاعات درون فرم توسط مرورگر به صفحه اي كه شما تعيين ميكنيد ارسال خواهند شد. براي تعيين مقصد ارسال اطلاعات بايد درون تگ form از شناسه اي به نام action استفاده كنيد. مقدار شناسه action آدرس يا url صفحه اي است كه به دريافت و سپس پردازش اطلاعات دريافتي خواهد پرداخت. معمولا فايلهاي بخش action برنامه ها و اسكريپت هائي نوشته شده با ربانهاي cgi مانند ASP، Perl ، PHP و ... بوده و وظيفه آنها دريافت اطلاعات فرمها و سپس پردازش آنها ميباشد.

تعيين مقدار "submit "براي شناسه type سبب نمايش دكمه Submit يا ارسال خواهد گرديد.

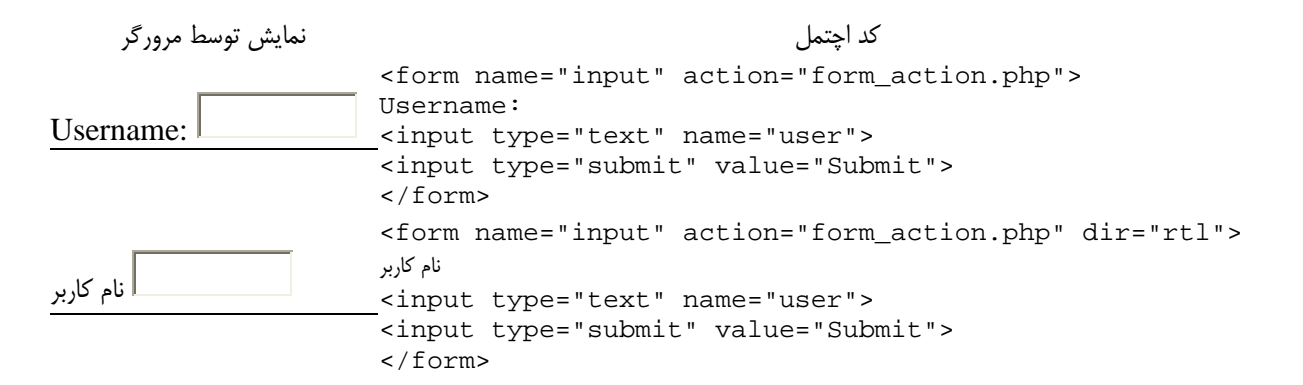

در مثال بالا در باكس ورودي متن، كلمه اي را وارد كرده و دكمه ارسال را كليك كنيد. مرورگر به محض كليك دكمه ارسال، اطلاعات درون فرم را كه در اين مثال متني ساده است به سمت آدرسي (URL (كه در شناسه action تعيين شده است ارسال كرده و در اين مثال برنامه اي به زبان PHP با نام php.action\_form در سمت سرور به دريافت و پردازش اطلاعات دريافتي خواهد پرداخت.

به ياد داشته باشيد كه آدرس قيد شده در بخش action ميتواند آدرس اسكريپتي در هامان سايت و يا سايت ديگري باشد، همچنين ميتواند آدرسي نسبي يا مطلق باشد.

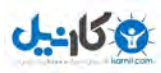

#### **ورود متن فارسي در عناصري مانند field Text يا area Text:**

همانطور كه در مثالهاي بالا مشاهده كرديد در مورد المانهاي field Text و Textarea مانند بسياري ديگر از المانها با كمك شناسه dir ميتوان سمت و جهت ورود اطلاعات را "از راست به چپ" تعيين كنيد. ولي اگر كاربري ويندوز فارسي نداشته باشد، از كامپيوترهاي مكينتاش استفاده كند و يا سيستمش را فارسي نكرده باشد قادر به ورود اطلاعات به زبان فارسي نخواهد بود و نويسه هاي تايپ شده لاتين خواهند بود!، در اينگونه موارد چه بايد كرد؟ معمولا برنامه نويسان وب براي فراهم ساختن امكان ورود متن فارسي از يكي از دو روش زير استفاده ميكنند: •استفاده از اپلتهاي جاوا يا استفاده از فلش •استفاده از زبان جاوا اسكريپت

#### **مثالهاي بيشتر**

[حالتهاي مختلف ورودي](http://www.khaterat.com/www/cgi-bin/mesal.php?fn=mesal92&lang=e) Input در تگ input و با كمك شناسه type و مقادير مختلف براي آن ميتوان انواع مختلف اطلاعات را از وبگرد گرفت.

> [Checkboxes](http://www.khaterat.com/www/cgi-bin/mesal.php?fn=mesal93) مثالي در مورد نحوه تعريف فرمي متشكل از Checkbox ها

[Radiobuttons](http://www.khaterat.com/www/cgi-bin/mesal.php?fn=mesal94) مثالي در مورد نحوه تعريف فرمي متشكل از button Radio ها

فهرست كركره اي ساده مثالي در مورد نحوه تعريف فرمي متشكل از drop down box ها يا فهرستهاي كركره اي

فهرست كركره اي ديگر مثالي در مورد نحوه تعريف فرمي متشكل از drop down box ها با تعيين پيش گزينه

[Textarea](http://www.khaterat.com/www/mesal/mesal97.html) مثالي در مورد نحوه تعريف فرمي متشكل از Textarea ، ناحيه اي براي ورود بيش از يك سطر متن

> [تعريف فرمي با كمك دكمه يا](http://www.khaterat.com/www/cgi-bin/mesal.php?fn=mesal98) button مثالي در مورد نحوه تعريف فرمي با كمك دكمه يا button

ترسيم مرز در اطراف فرم مثالي در مورد نحوه تعريف فرمي دلخواه و ترسيم مرزي بدور آن به همراه تعيين عنواني براي فرم با كمك عنصر Fieldset

ارسال ايميل با كمك فرمها

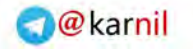

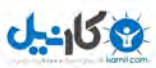

مثالي در مورد نحوه ارسال ايميل با كمك فرمها

ساختن فهرستي از سايتهاي مورد علاقه مثالي در مورد نحوه استفاده از تگ فرم و منوهاي كركره اي و كمي جاوا اسكريپت براي ساخت فهرستي از سايتها

#### **تگهاي فرم**

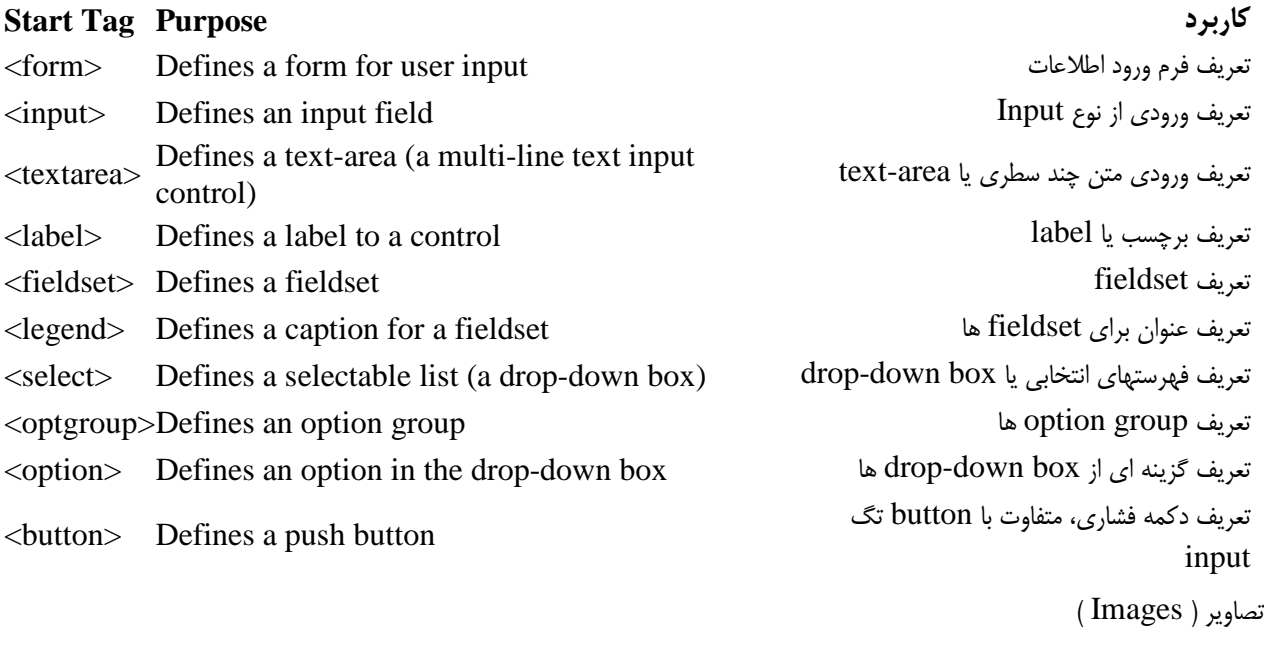

در اين درس با تگ img ، شناسه src و alt ، تگهاي Map و Area و چگونگي نمايش تصاوير و همچنين تنظيم محل آنها در سندهاي اچتمل آشنا خواهيد شد.

#### **مثالها:**

درج تصوير نحوه اضافه كردن تصوير به صفحات اچتمل با كمك تگ img

درج تصويري واقع در فضاي آدرسي ديگر درج تصويري واقع در دايركتوريي غير از آدر س صفحه اچتمل و يا تصويري واقع در فضاي آدرسي ديگر سايتها

مثالهاي بيشتر

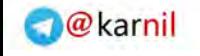

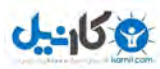

#### **تگ img و شناسه src يا s**ou**rc**e

در زبان اچتمل تصاوير را با كمك تگ <img <تعريف ميكنند. تگ <img <از نوع تگهاي خالي است، بدين معنا كه فقط داراي يك يا چند شناسه و attribute بوده و داراي تگ انتهائي يا <img/ <نيست.

مهمترين شناسه براي درج و تعريف يك تصوير src يا **s**ou**rc**e نام دارد و مقدار اين شناسه آدرس يا URL تصوير ميباشد. تصاويري كه مرورگر در يك صفحه وب نمايش ميدهد ميتوانند در همان دايركتوري صفحه اچتمل، در ديگر دايركتوريهاي همان سايت و يا در فضاي بيكران وب قرار داشته باشند.

شكل ساده درج يك تصوير:

#### **<img src="url">**

مقدار url آدرس اينترنتي تصوير ميباشد و مثلا اگر تصويري كه قرار است كه در صفحه درج شود در همان دايركتوري قرار دارد و نامش jpg.test ، كافي است كه به جاي url فقط نام تصوير يعني jpg.test را بنويسيد و اگر تصوير در سايتي ديكر قرار دارد url كامل آنرا بنويسيد. مثلا تصوير لوگو سايت com.google داراي url ي برابر gif.logo/images/com.google.www://http است.در اين url نام تصوير logo.gif بوده، در دايركتوري images قرار داشته و روي وب سايت google.com قرار دارد.

#### **شناسه هاي width و height در تگ img**

كاربرد شناسه هاي width و height تعيين عرض و ارتفاع نمايش تصوير است. اگر از اين شناسه ها استفاده نكنيد، مرورگر ابتدا تصوير را لود كرده و سپس طول و عرض آنرا يافته و در نهايت نمايش ميدهد. با نوشتن مقاديري غير از مقادير واقعي طول و عرض تصوير ميتوانيد به تغيير شكل و ابعاد آن بپردازيد و آنرا مثلا كوچكتر، بزرگتر و يا كشيده تر نمايش دهيد. مثال زير نحوه درج تصويري را با قيد ابعاد آن شرح ميدهد:

#### **<img src="http://www.google.com/images/logo.gif" width="276" height="110" >**

توصيه ميشود كه حتما ابعاد تصوير را با كمك شناسه هاي width و height قيد كنيد، اينكار سبب كمك به مرورگر در تسريع شروع نمايش صفحه خواهد شد.(در واقع با قيد ابعاد تصوير، مرورگر قبل از لود تصوير ميداند كه چه مقدار از صفحه نمايش بايد به تصوير مزبور اختصاص داده شود و قبل از لوذ شدن تمامي تصاوير مرورگر شروع به نمايش قالب و چارچوب كلي صفحه خواهد كرد.)

#### **شناسه Alt يا "text alternate "يا متن جايگزين**

اگر مرورگر به هر دليلي نتواند كه يك تصوير را نمايش دهد و يا مرورگر از نوع مرورگرهائي باشد كه فقط متن را نمايش ميدهند، متن و text

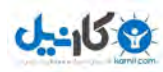

ي كه با كمك شناسه alt تعيين شده است نمايش داده خواهد شد. همچنين در اغلب مرورگرها با قرارگرفتن ماوس بروي يك تصوير، متن تعيين شده توسط شناسه alt نمايش داده خواهد شد. با كمك alt اطلاعات اضافي مربوط به تصوير قابل نمايش ميباشد.مثال زير نحوه درج تصويري را با قيد متن جايگزين آن شرح ميدهد:

#### **<img src="images/madresehweb\_88\_31.jpg" alt="The web school!" >**

### **وبلاگها و اضافه كردن تصاوير:**  اگر وبلاگي داشته و ميخواهيد كه تصويري به آن اضافه كنيد دو حالت مختلف ممكن است كه پيش آيد: •الف) تصوير روي سايتي ديگر قرار داشته و شما هم ميخواهيد از آن تصوير كه در سايتي ديگر قرار دارد استفاده كنيد. در اين حالت از آدرس مستقيم تصوير در شناسه src استفاده كنيد، مانند : < width=258 height=78 "img src="http://www.google.ca/images/hp0.gif> در اين مثال تصوير روي سايت ca.google قرار داشته و لزومي به ذخيره آن توسط شما نيست.

 •ب) تصوير روي هارد كامييوتر شما است و هنوز بروي وب منتقل نشده است. در اين حالت چون بعضي سيستم هاي وبلاگ امكان ذخيره تصاوير را به شما نمي دهند بايد ابتدا تصويرتان را با كمك FTP يا روشهاي ديگر به روي سايت يا هر وب سرور ديگري منتقل كنيد. شركتهاي مختلفي فضاي مجاني براي ساخت صفحات وب و ذخيره اطلاعات و تصاوير در اختيار شما قرار ميدهند و در يكي از سؤالهاي اين FAQ فهرست اين شركتها را ميتوانيد ببينيد. بنابراين ابتدا فضائي در وب تهيه كرده، سپس تصويرتان را Upload كرده (با كمك FTP يا روشهاس ديگر ) و سپس در شناسه src از تگ img آدرس جديد تصوير را قيد كنيد.

#### **چند نكته مهم:**

- اگر در يك صفحه اچتمل از 10 تصوير استفاده شده باشد، مرورگر بايد 11 فايل را لود كند.( خود صفحه به علاوه ) 10 تصوير
- استفاده از تصاوير، سرعت لود شدن صفحات را پايين مي آورد.با احتياط از تصاوير استفاده كنيد و به اندازه و حجم تصوير توجه داشته باشيد.
	- لود تصويري با حجم 50 كيلوبايت براي كسي كه از مودمي با سرعت 28kbps استفاده ميكند حداقل 15 ثانيه طول خواهد كشيد.
		- براي ديدن مشخصات تصاوير در وب كافي است كه روي تصوير click Right كرذه و سپس در بخش properities آدرس،ابعاد و ظرفيت تصوير را ببينيد.
- براي ذخيره تصاوير در وب كافي است كه روي تصوير click Right كرذه و سپس در بخش "as picture Save "آنرا ذخيره كنيد.

#### **مثالهاي بيشتر**

تصاوير زمينه

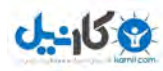

مثالي در مورد نحوه تعيين تصاوير زمينه با كمك شناسه background در تگ body

ترازبندي تصاوير اين مثال نحوه ترازبندي تصاوير در كنار متون را نشان ميدهد.

> تصاوير شناور در متن آزاد گذاشتن تصوير در سمت چپ يا راست

نمايش تصاوير در ابعاد مختلف مثالي در مورد استفاده از شناسه هاي width و height و نمايش تصاوير در ابعاد مختلف

> نمايش متن جايگزين براي تصاوير مثالي در مورد استفاده از شناسه alt

استفاده از تصاوير هنگام ايجاد پيوند ها مثالي در مورد نحوه استفاده از تصاوير هنگام ايجاد پيوند ها

ايجاد [map image](http://www.khaterat.com/www/cgi-bin/mesal.php?fn=mesal108) ها مثالي در مورد ايجاد map image . در اين مثال هر بخش از نواحي تعريف شده قابل كليك بوده و به پيوندي اختصاصي اشاره ميكند.

> برانامه اي خوب و متن باز براي FTP را ميتوانيد اينجا داونلود كنيد: [Filezilla](http://filezilla.sourceforge.net/)

#### **تگ هاي تصاوير**

**Start Tag Purpose كاربرد** [<img>](http://www.w3.org/TR/html401/struct/objects.html#edef-IMG) Defines an image تصوير درج [<map>](http://www.w3.org/TR/html401/struct/objects.html#edef-MAP) Defines an image map ؟؟؟ يا Image map تعريف [<area>](http://www.w3.org/TR/html401/struct/objects.html#edef-AREA) Defines an area inside an image map Image map داخل در اي ناحيه تعريف

> مرجع :[Specification 4.01 HTML](http://www.w3.org/TR/html401/cover.html#minitoc) - فهرست عناصر - فهرست شناسه ها پس زمينه ( Background (

در اين درس با چگونگي تعيين تصاوير و رنگ پس زمينه (Background (آشنا خواهيد شد. رنگ و يا تصوير پس زمينه عامل بسيار مهمي در طراحي صفحات اچتمل بوده و استفاده از رنگ و يا تصوير مناسب نقشي تعيين كننده در خوانا بودن صفحات دارد.

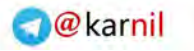

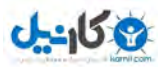

#### **مثالها:**

```
رنگ متن و زمينه متناسب 
انتخاب رنگ مناسب متون و پس زمينه به خوانا بودن متن كمك زيادي خواهد كرد.
```

```
رنگ متن و زمينه نامتناسب 
مثالي از انتخاب نامناسب رنگ متن و پس زمينه
```
مثالهاي بيشتر

**رنگ و تصوير زمينه در صفحات اچتمل:**

تگ >body >داراي دو شناسه مهم براي تعيين رنگ و تصوير پس زمينه ميباشد. پس زمينه يك صفحه اچتمل، رنگ و يا يك تصوير ميتواند باشد.

**شناسه bgcolor براي رنگ پس زمينه** (**b**ack**g**round **color** (

شناسه bgcolor رنگ پس زمينه را تعيين ميكند. مقدار رنگ پس زمينه ميتواند نام رنگ (مثل red يا blue ( ، مقدار آن بر اساس استاندارد RGB و يا حتي مقدار هگزادسيمال (Hexadecimal (باشد.

```
<body bgcolor="#000000">
<body bgcolor="rgb(0,0,0)">
<body bgcolor="black">
```
در تمامي مثالهاي بالا با كمك شناسه bgcolor رنگ زمينه صفحه "سياه" تعيين ميشود.

#### **شناسه Background براي تصوير پس زمينه:**

براي تعيين تصويري كه به عنوان پس زمينه صفحه نمايش داده ميشود از شناسه background استفاده ميشود.مقدار اين شناسه URL يا آدر س تصوير (image (ميباشد.اگر ابعاد تصوير كوچكتر از ابعاد پنجره اصلي مرورگر باشد، تصوير زمينه تكثير خواهد شد تا حدي كه تمام صفحه نمايش از تصوير زمينه پوشانده شود.

```
<body background="bg.gif">
<body background="http://www.khaterat.com/images/bg.gif">
```
در مثال اول از آدرس دهي نسبي (relative (براي تعيين URL يا آدرس تصوير استفاده شده و در واقع در اين مثال فايل اچتمل و تصوير

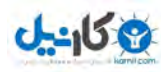

gif.bg بايد در يك دايركتوري قرار گيرند. در مقابل مثال دوم از آدرس دهي مطلق (absolute (براي تعيين آدرس تصوير استفاده شده است و همانطور كه ميدانيد آدرس تصوير در هر نقطه از فضاي وب و روي هر وب سروري ميتواند باشد.

**نكات مهم:** اگر از تصاوير پس زمينه در صفحات اچتمل استفاده ميكنيد به نكات زير توجه كنيد :

- هرتصويري با فرمت gif ,bmp ,png و يا jpg قابل استفاده به عنوان تصوير زمينه ميباشد.
- توصيه ميشود از تصاوير بزرگتر از ده كيلوبايت به عنوان تصوير پس زمينه استفاده نكنيد، در غير اين صورت سرعت load صفحه بشدت پايين خواهد آمد.
	- از تصاوير زمينه هماهنگ با ديگرت صاوير و متون صفحه صفحه استفاده كنيد.
		- در رزولوشنهاي مختلف به ديدن و آزمايش تصاوير پس زمينه بپردازيد.
	- پر مصرف ترين رنگهاي زمينه وب سايتها، رنگهاي سفيد، سياه و خاكستري ميباشند.
		- اغلب سايتهاي وب از تصاوير پس زمينه استفاده نمي كنند! مثلا همين سايت!!!
	- توجه داشته باشيد كه استفاده از شناسه هاي bgcolor و background مربوط به استاندارد قديمي اچتمل ميباشد.

**نكته مهم در سازگاري با نسخه هاي جديد اچتمل و XHTML**

شناسه هاي bgcolor و background در تگ >body >در نسخه 4 اچتمل و XHTML پشتيباني نميشوند و در واقع از رده خارج محسوب ميشوند. در عوض كنسرسيوم C3W استفاده از Sheet Style ها را توصيه ميكند و در واقع در نسخه 4 اچتمل و استاندارد جديد XHTML تمامي اطلاعات مربوط به نمايش يا presentation و layout بايد در sheet style ها قرار گيرند.

### *B1***مثالهاي بيشتر**

```
استفاده مناسب از تصوير زمينه 1
در اين مثال بدليل استفاده از تصوير مناسب براي زمينه، نوشته هاي صفحه كاملا خوانا هستند.
```
[استفاده مناسب از تصوير زمينه 2](http://www.khaterat.com/www/cgi-bin/mesal.php?fn=mesal73) در اين مثال در اثر استفاده از تصوير مناسب براي زمينه، نوشته هاي صفحه كاملا خوانا هستند.

> استفاده نامناسب از تصوير زمينه در اين مثال نوشته هاي صفحه خوانا نيستند.

استفاده از تصوير زمينه با آدرس مطلق در اين مثال آدرس تصوير زمينه بصورت مطلق و كامل آورده شده است.

[تعيين رنگ زمينه با](http://www.khaterat.com/www/cgi-bin/mesal.php?fn=mesal76) Sheet Style ها

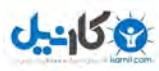

در اين مثال چگونگي استفاده از Sheet Style ها براي تعيين رنگ زمينه آورده شده است.

قلم ها ( Fonts HTML (

در اين درس ياد خواهيد گرفت كه چگونه نوع قلم، اندازه و رنگ نوشته ها در صفحات اچتمل تعيين ميشوند. با وجوديكه هنوز بعضي از اچتمل كاران از تگ >font >براي تعيين نام و نوع قلم، رنگ و اندازه متون استفاده ميكنند ولي در استاندارد جديد اچتمل (نسخه ۴) و همچنين XHTML از تگ <font> پشتيباني نميشود و استفاده از Style Sheet ها به عنوان جايگزين معرفي شده است.

#### **تگ <font<**

در نسخه هاي 3.2 و قبلي تر زبان اچتمل از تگ >font >براي تعيين نام قلم، رنگ و اندازه متون استفاده ميشود. در اين تگ شناسه face نام قلم ، شناسه size انداره قلم و شناسه color معرف رنگ متن خواهد بود. مثالهاي زير كاربرد تگ >font >خدابيامرز را نشان ميدهند:

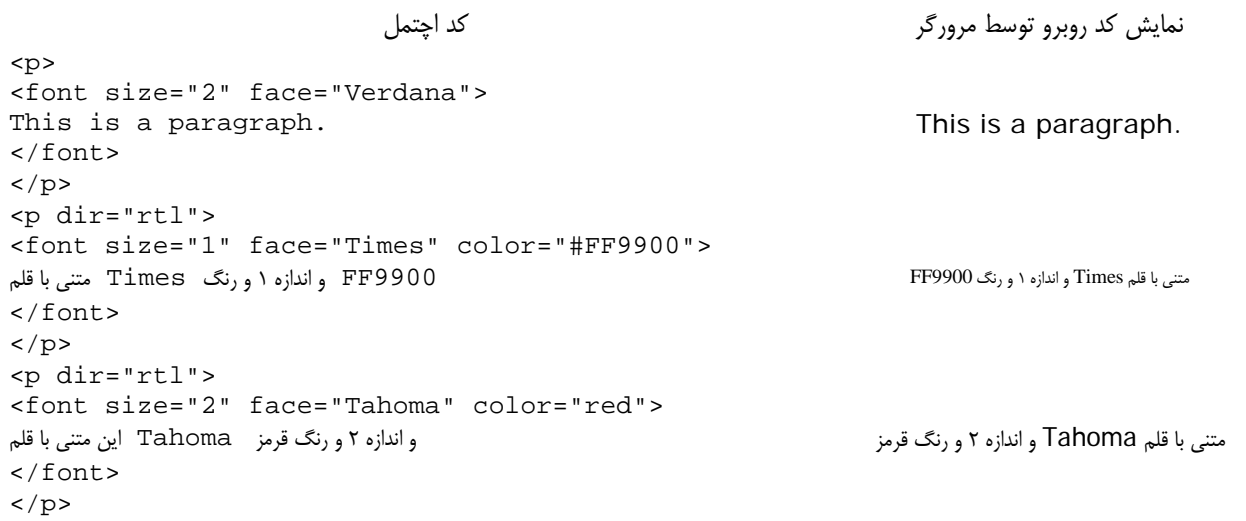

**شناسه هاي تگ <font <**

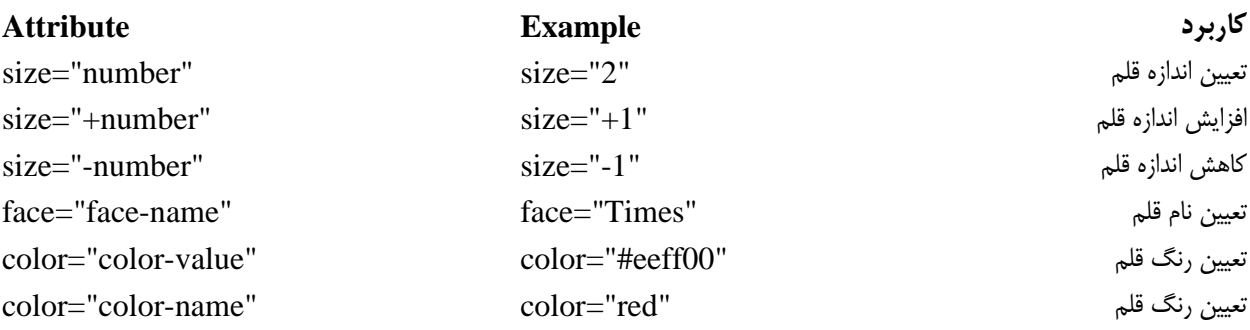

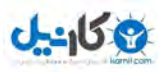

\*\*\* بيان مختصر عملكرد تگ >font >در اين دروس فقط جهت اطلاع بوده و استفاده از آنها در طراحي صفحات اچتمل توصيه نميشود.

#### **ديگر از تگ <font <استفاده نكنيد!**

تگ <font> از رده خارج محسوب ميشود و كنسرسيوم جهاني تعيين استانداردهاي وب ( World Wide Web Consortium, C3W (اين تگ را از مجموعه تگهاي استاندارد اچتمل كنار گذاشته است و اكيدا توصيه ميشود كه از Sheet Style ها براي تعريف هر گونه خواص نمايشي و آرايشي (layout & Presentation (المانها در اچتمل استفاده شود.

**روش صحيح تعيين نام قلم، اندازه و رنگ متون با كمك Sheet Style ها:** 

هر چند كه سالها است كه مبحث و كلاسهاي درس Sheet Style ها در "مدرسه وب" در دست تهيه بوده و اميدواريم كه بزودي ارائه شوند! ولي تا قبل از آن استفاده از شناسه اي به نام style در بسياري از المانها كار گشا خواهد بود. مثالهاي ساده زير نحوه تعيين نام قلم، اندازه و رنگ متون را با كمك شناسه style به نمايش خواهند گذاشت:

> تعيين نام قلم مثالي در مورد تعيين نام قلم در يك استيل درجا (inline (

تعيين اندازه قلم مثالي در مورد تعيين اندازه قلم در يك استيل درجا (inline (

تعيين رنگ قلم مثالي در مورد تعيين رنگ قلم در يك استيل درجا (inline (

تعيين نام، اندازه و رنگ قلم مثالي در مورد تعيين نام، اندازه و رنگ قلم در يك استيل درجا (inline (

[مثال كاربردي در مورد](http://www.khaterat.com/www/cgi-bin/mesal.php?fn=mesal_font5) Sheet Style ها مثالي در مورد نحوه تعريف استيلهاي مختلف نمايش متون در جداول

#### **تگ >span >**

تگ <span <سبب تعريف محدوده و گستره اي مشخص ميشود. تمامي المان هائي كه درون تگهاي >span >و <span/ <قرار خواهند

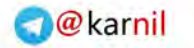

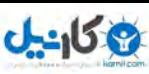

گرفت خواص آنرا به ارث خواهند برد، خواصي از قبيل استيل (Style) و يا سمت و جهت نمايش متون(dir). بر خلاف تگ هاي >p >و >div >مرورگرها هيچ سطر جديدي به اول يا آخر المان <span <اضافه نمي كنند.

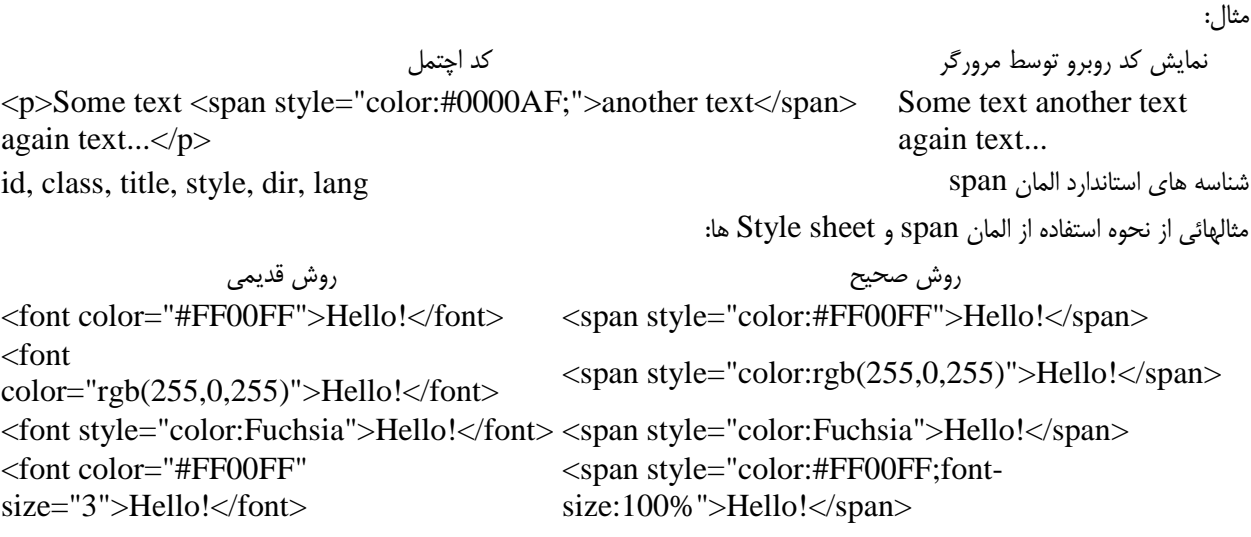

#### **تگ <div <**

تگ  $\rm{div}$  سبب تعريف محدوده و گستره اي مشخص ميشود. تمامي المان هائي كه درون تگهاي  $\rm{div}$  و  $\rm{div}$  قرار خواهند گرفت خواص آنرا به ارث خواهند برد، خواصي از قبيل استيل (Style (و يا سمت و جهت نمايش متون(dir(. بر خلاف تگ <span <مرورگرها يك سطر جديد به اول و آخر المان >div >اضافه مي كنند.

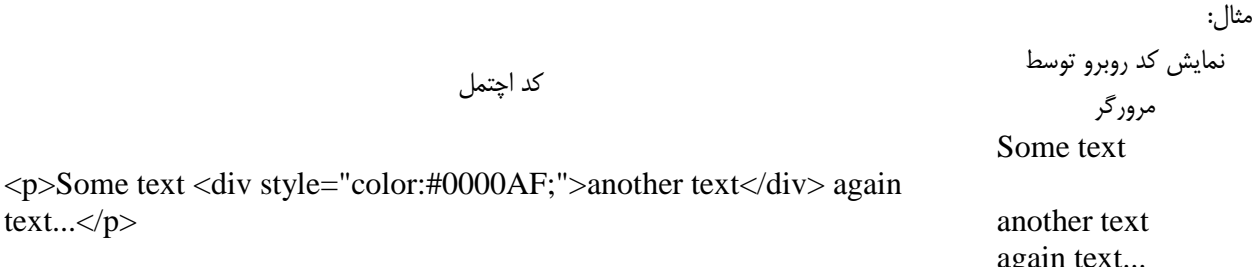

again text...

id, class, title, style, dir, lang div المان استاندارد هاي شناسه

text...</p>

تعيين جهت نمايش متون مثالي در مورد استفاده از تگ div و اعمال "جهت نمايش متون" به بخشي از صفحه اچتمل

تعريف بخش و ناحيه اي از صفحه اچتمل document a in section/division a Defines> [div<](http://www.w3.org/TR/html401/struct/global.html#edef-DIV)

**Start Tag Purpose كاربرد**

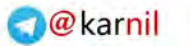

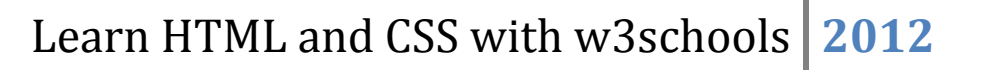

تعريف بخش و ناحيه اي از صفحه اچتمل document a in section a Defines> [span<](http://www.w3.org/TR/html401/struct/global.html#edef-SPAN)

مرجع :[Specification 4.01 HTML](http://www.w3.org/TR/html401/cover.html#minitoc) - فهرست عناصر - فهرست شناسه ها

استايل شيتها ( Style Sheets )

در نسخه جديد(4/0) اچتمل امكان جداسازي كامل فرمت دهي از ساختار صفحات اچتمل فراهم شده است. در اين نسخه توصيه ميشود كه تمامي اطلاعات مربوط به نمايش و ترازبندي به فايلهائي مجزا از صفحه اچتمل منتقل شوند. بخشي از صقحات اچتمل كه مربوط به نمايش، ترازبندي و فرمت دهي است، استايل شيت يا "Style Sheet" ناميد شده و معمولا به صورت فايلي مجزا درون بخش <head> صفحات اچتمل معرفي ميگردند. در اين درس به صورت بسيار خلاصه با روشهاي مختلف استفاده از استايل شيتها در صفحات اچتمل آشنا خواهيد شد.

درس قبلي، مثالهاي اچتمل

#### **مثالها**

 $-90.7$ 

استيلها در اچتمل در اين مثال نحوه تعريف استايل شيتها درون بخش <head> صفحات اچتمل شرح داده شده است. (Internal Style Sheet)

> پيوندي بدون خط افقي زيري در اين مثال نحوه ايجاد پيوندي بدون "خط افقي زيري" شرح داده شده است. (Styles Inline (

اتصال به فايلهاي استايل شيت خارجي در اين مثال نحوه استفاده از تك <link> جهت اتصال به فايلهاي استايل شيت خارجي شرح داده خواهد شد. (External Style Sheet)

#### **چگونگي استفاده از استايل شيتها:**

مرورگرها از روي استيلهاي تعريف شده توسط استايل شيتها به فرمت دهي و نمايش اطلاعات درون صفحه اچتمل ميپردازند. تعريف و استفاده از استايل ها در صفحات اچتمل به سه روش مختلف ممكن ميباشد:

#### **1)استايل شيتهاي خارجي (sheet style external (:**

در اين روش تمامي استيلها و تعاريف نمايشي درون فايلي جداگانه قرار گرفته و بسيار مناسب حالتهائي است كه قرار است كه استايلي به بيش از يك صفحه اچتمل اعمال شود. مزيت اين روش سهولت در تغيير ظاهر صفحات يك وب سايت ميباشد و براي يك تغيير كلي در سايت كافي است كه فايل استايل شيت كل سايت كه معمولا يك فايل واحد است تغيير داده شود. (بايد توجه داشت كه در اين حالت تمامي صفحات سايت بايد به يك فايل استايل شيت واحد لينك شده باشند.) استايل شيتهاي خارجي توسط تگ <link <كه درون بخش head صفحات اچتمل قرار ميگيرد، معرفي ميشوند.

در مثال زير با كمك شناسه href از تگ link نام و در حالت كلي url فايل در برگيرنده استايلهاي تعريف شده تعيين ميگردد:

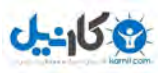

```
<head>
<link rel="stylesheet" type="text/css" href="mystyle.css">
</head>
```
**2)استايل شيتهاي داخلي (Sheet Style Internal (:** 

كاربرد اين روش در حالتهائي است كه صفحه اچتمل نيازمند تعريف استايلي منحصر به فرد و مجزا بوده و استايل طراحي شده فقط بدرد آن صفحه خواهد خورد. در اين حالت بايد كدهاي حاوي تعريف استايل درون تگ هاي <style <و <style/ <قرار گرفته و معمولا نتيجه درون بخش head صفحه اچتمل گذاشته ميشود. مثال:

```
<head>
<style type="text/css">
body {background-color: red}
p {margin-left: 20px}
</style>
</head>
```
**3)استايل شيتهاي درجا (Styles Inline (:** 

```
كاربرد اين روش در مواردي است كه بايد براي يك المان (يا گروهي) خاص استايلي اعمال شود. در اين حالت بايد از شناسه اي به نام style
                                                                 كه تقريبا در تمامي تگها قابل اعمال است استفاده شود. مثال: 
<p style="color: red; margin-left: 20px">
This is a paragraph
\langle/p>
```
**تگ هاي استايل**

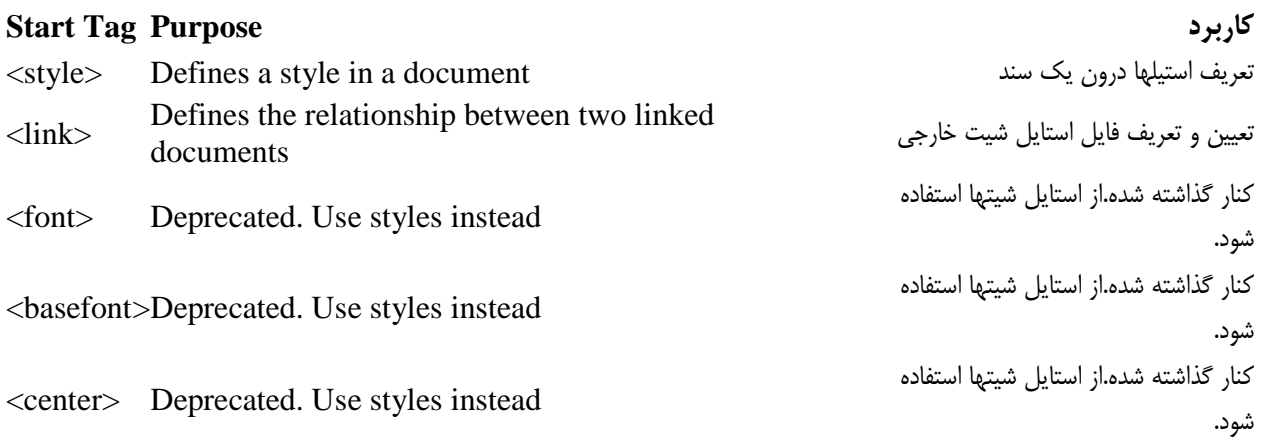

مرجع :[Specification 4.01 HTML](http://www.w3.org/TR/html401/cover.html#minitoc) - فهرست عناصر - فهرست شناسه ها

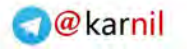

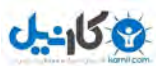

#### **تغييرات در نسخه جديد اچتمل (4/0) :**

هدف اوليه از طراحي زبان اچتمل ايجاد زباني براي تعريف اطلاعات محض بدون در برداشتن جزئيات مربوط به ظاهر و نمايش بود ولي با ايجاد نسخه 3/2 زبان اچتمل و اضافه شدن تگهاي فرمت دهي مانند >font >و يا شناسه هائي مانند color و Align محتوا و نمايش در صفحات اچتمل ادغام گرديده و همين امر سبب بروز مشكلات عديده اي براي طراحان و برنامه نويسان وب گرديد. براي رفع اين مشكل در نسخه 4/0 اچتمل توصيه بر جداسازي كامل اين دو گروه از اطلاعات بوده و در نسخه هاي آينده اچتمل اين جداسازي اجباري خواهد گرديد و توصيه مدرسه وب نيز استفاده از استايل شيتها براي هر نوع تعريف فرمت و ترازبندي ميباشد. براي مثال در كد اچتمل زير كه بر اساس نسخه اچتمل ميباشد، ساختار و محتوا (تگي از نوع پاراگراف با محتواي "This is a paragraph") با اطلاعات نمايش يعني رنگ و  $3\prime2$ ترازبندي (رنك قرمز متن و ترازبندي در وسط صفحه) همزمان و در كنار هم آورده شده اند و اين ادغام امكان تغيير و توسعه كد را بسيار محدود خواهد كرد:

 $\leq p$  align="center"> $\leq$ font color="red">This is a paragraph $\leq$ font $\leq$ p>

كد معادل مثال فوق با استفاده از استايل شيتها در اين مثال شرح داده شده است.(هر چند كه اين مثال از تمامي امكانات استايل شيتها و ايجاد فايلي كاملا مستقل براي تعريف استايل استفاده نكرده است.)

استايل شيتها ( Style Sheets )

در نسخه جديد(4/0) اچتمل امكان جداسازي كامل فرمت دهي از ساختار صفحات اچتمل فراهم شده است. در اين نسخه توصيه ميشود كه تمامي اطلاعات مربوط به نمايش و ترازبندي به فايلهائي مجزا از صفحه اچتمل منتقل شوند. بخشي از صقحات اچتمل كه مربوط به نمايش، ترازبندي و فرمت دهي است، استايل شيت يا "Style Sheet" ناميد شده و معمولا به صورت فايلي مجزا درون بخش <head> صفحات اچتمل معرفي ميگردند. در اين درس به صورت بسيار خلاصه با روشهاي مختلف استفاده از استايل شيتها در صفحات اچتمل آشنا خواهيد شد.

#### **مثالها**

استيلها در اچتمل در اين مثال نحوه تعريف استايل شيتها درون بخش <head> صفحات اچتمل شرح داده شده است. (Internal Style Sheet)

> پيوندي بدون خط افقي زيري در اين مثال نحوه ايجاد پيوندي بدون "خط افقي زيري" شرح داده شده است. (Styles Inline (

اتصال به فايلهاي استايل شيت خارجي در اين مثال نحوه استفاده از تگ <link> جهت اتصال به فايلهاي استايل شيت خارجي شرح داده خواهد شد. (External Style Sheet)

**چگونگي استفاده از استايل شيتها:** 

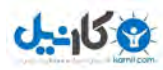

مرورگرها از روي استيلهاي تعريف شده توسط استايل شيتها به فرمت دهي و نمايش اطلاعات درون صفحه اچتمل ميپردازند. تعريف و استفاده از استايل ها در صفحات اچتمل به سه روش مختلف ممكن ميباشد:

**1)استايل شيتهاي خارجي (sheet style external (:** 

در اين روش تمامي استيلها و تعاريف نمايشي درون فايلي جداگانه قرار گرفته و بسيار مناسب حالتهائي است كه قرار است كه استايلي به بيش از يك صفحه اچتمل اعمال شود. مزيت اين روش سهولت در تغيير ظاهر صفحات يك وب سايت ميباشد و براي يك تغيير كلي در سايت كافي است كه فايل استايل شيت كل سايت كه معمولا يك فايل واحد است تغيير داده شود. (بايد توجه داشت كه در اين حالت تمامي صفحات سايت بايد به يك فايل استايل شيت واحد لينك شده باشند.) استايل شيتهاي خارجي توسط تگ <link <كه درون بخش head صفحات اچتمل قرار ميگيرد، معرفي ميشوند.

در مثال زير با كمك شناسه href از تگ link نام و در حالت كلي url فايل در برگيرنده استايلهاي تعريف شده تعيين ميگردد:

<head> <link rel="stylesheet" type="text/css" href="mystyle.css"> </head>

**2)استايل شيتهاي داخلي (Sheet Style Internal (:** 

كاربرد اين روش در حالتهائي است كه صفحه اچتمل نيازمند تعريف استايلي منحصر به فرد و مجزا بوده و استايل طراحي شده فقط بدرد آن صفحه خواهد خورد. در اين حالت بايد كدهاي حاوي تعريف استايل درون تگ هاي <style <و <style/ <قرار گرفته و معمولا نتيجه درون بخش head صفحه اچتمل گذاشته ميشود. مثال:

<head> <style type="text/css"> body {background-color: red} p {margin-left: 20px} </style> </head>

**3)استايل شيتهاي درجا (Styles Inline (:** 

كاربرد اين روش در مواردي است كه بايد براي يك المان (يا گروهي) خاص استايلي اعمال شود. در اين حالت بايد از شناسه اي به نام style كه تقريبا در تمامي تگها قابل اعمال است استفاده شود. مثال: <p style="color: red; margin-left: 20px"> This is a paragraph

**تگ هاي استايل**

#### **Start Tag Purpose كاربرد**

 $\langle$ /p>

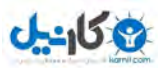

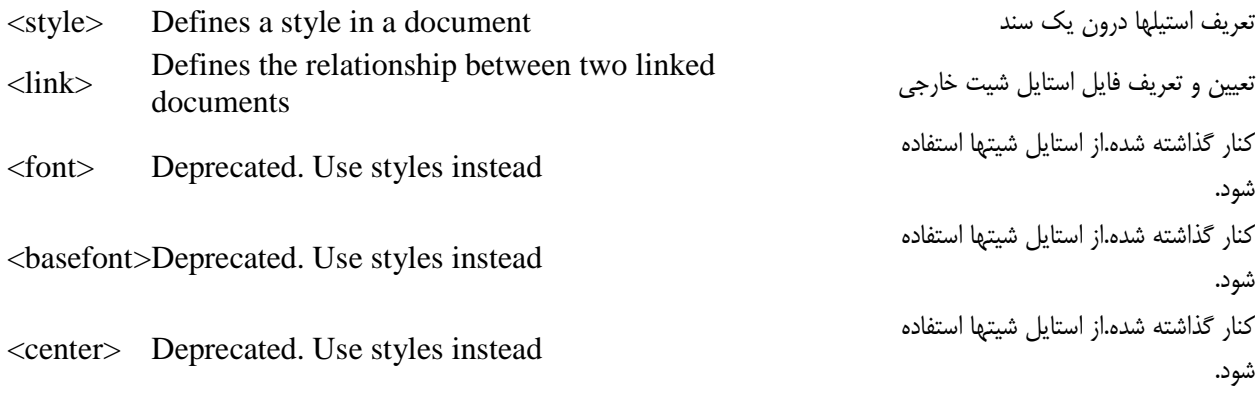

مرجع :[Specification 4.01 HTML](http://www.w3.org/TR/html401/cover.html#minitoc) - فهرست عناصر - فهرست شناسه ها

**تغييرات در نسخه جديد اچتمل (4/0) :** 

هدف اوليه از طراحي زبان اچتمل ايجاد زباني براي تعريف اطلاعات محض بدون در برداشتن جزئيات مربوط به ظاهر و نمايش بود ولي با ايجاد نسخه 3/2 زبان اچتمل و اضافه شدن تگهاي فرمت دهي مانند >font >و يا شناسه هائي مانند color و Align محتوا و نمايش در صفحات اچتمل ادغام گرديده و همين امر سبب بروز مشكلات عديده اي براي طراحان و برنامه نويسان وب گرديد. براي رفع اين مشكل در نسخه 4/0 اچتمل توصيه بر جداسازي كامل اين دو گروه از اطلاعات بوده و در نسخه هاي آينده اچتمل اين جداسازي اجباري خواهد گرديد و توصيه مدرسه وب نيز استفاده از استايل شيتها براي هر نوع تعريف فرمت و ترازبندي ميباشد. براي مثال در كد اچتمل زير كه بر اساس نسخه اچتمل ميباشد، ساختار و محتوا (تگي از نوع پاراگراف با محتواي "This is a paragraph") با اطلاعات نمايش يعني رنگ و  $3\prime2$ ترازبندي (رنك قرمز متن و ترازبندي در وسط صفحه) همزمان و در كنار هم آورده شده اند و اين ادغام امكان تغيير و توسعه كد را بسيار محدود خواهد كرد:

 $\leq p$  align="center"> $\leq$ font color="red">This is a paragraph $\leq$ font $\leq$ p>

كد معادل مثال فوق با استفاده از استايل شيتها در اين مثال شرح داده شده است.(هر چند كه اين مثال از تمامي امكانات استايل شيتها و ايجاد فايلي كاملا مستقل براي تعريف استايل استفاده نكرده است.)

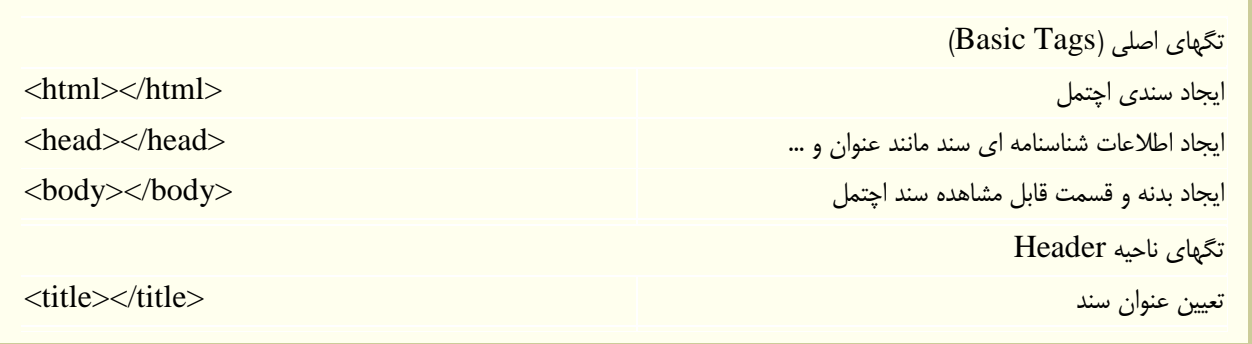

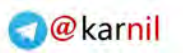

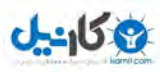

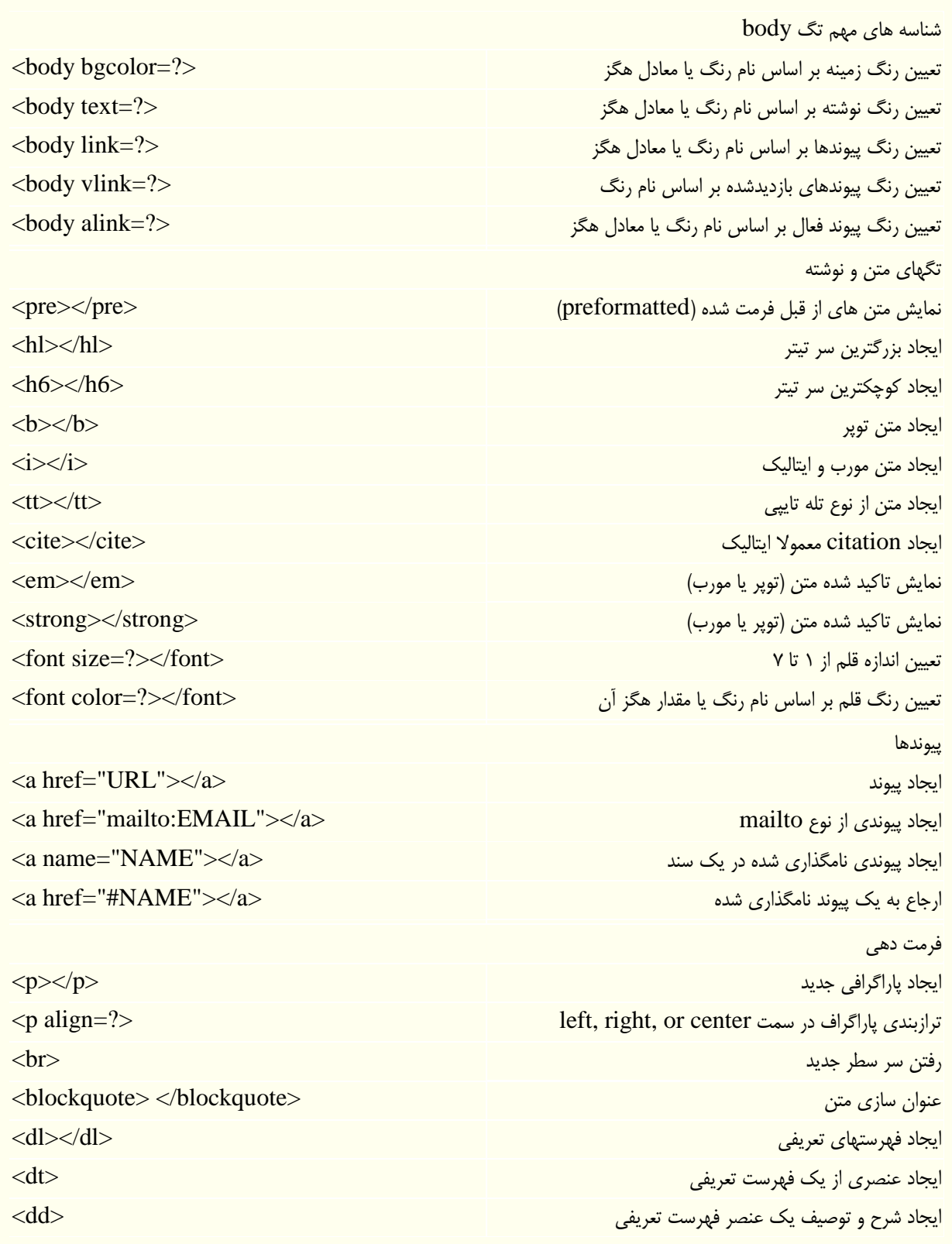

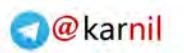

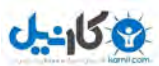

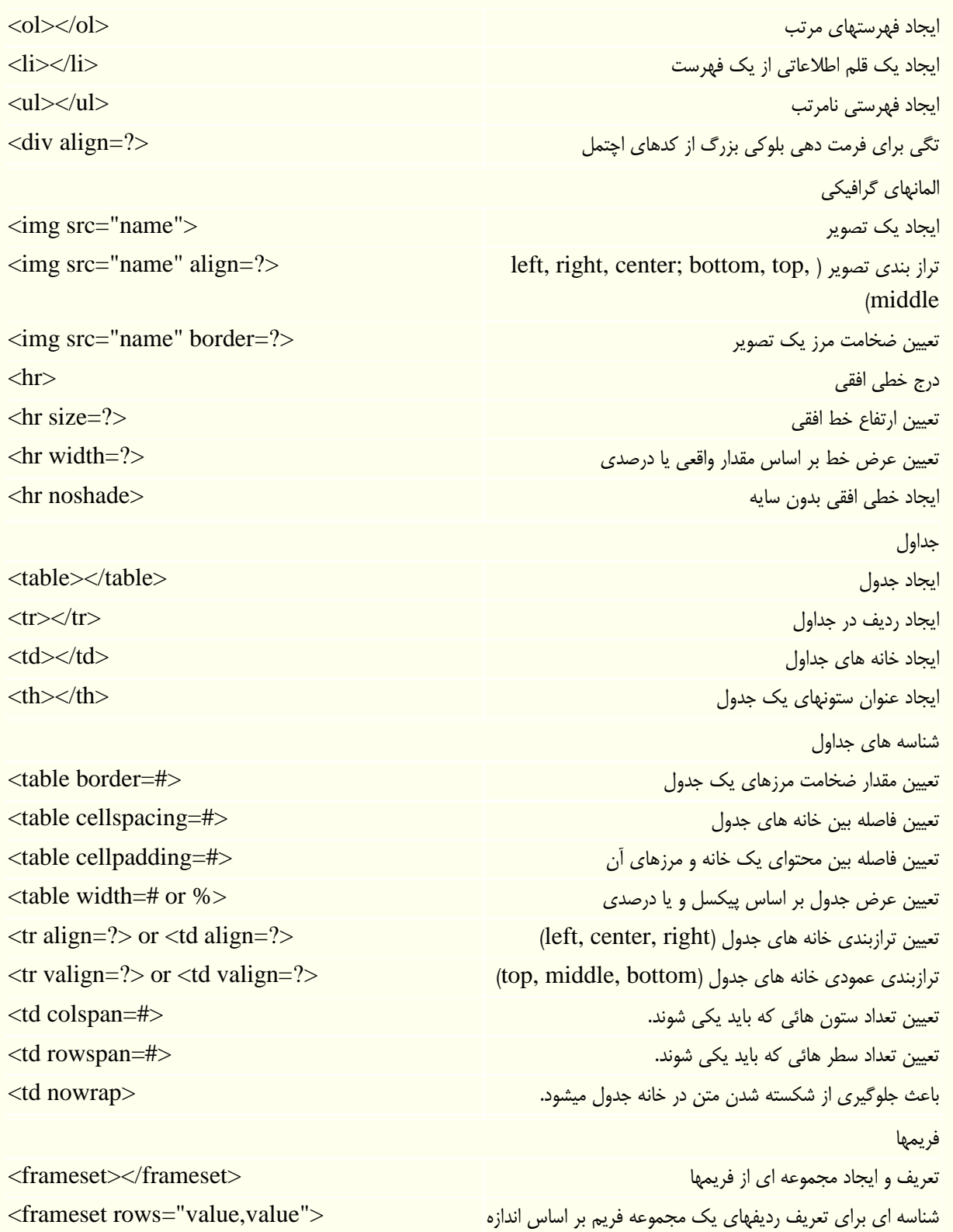

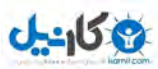

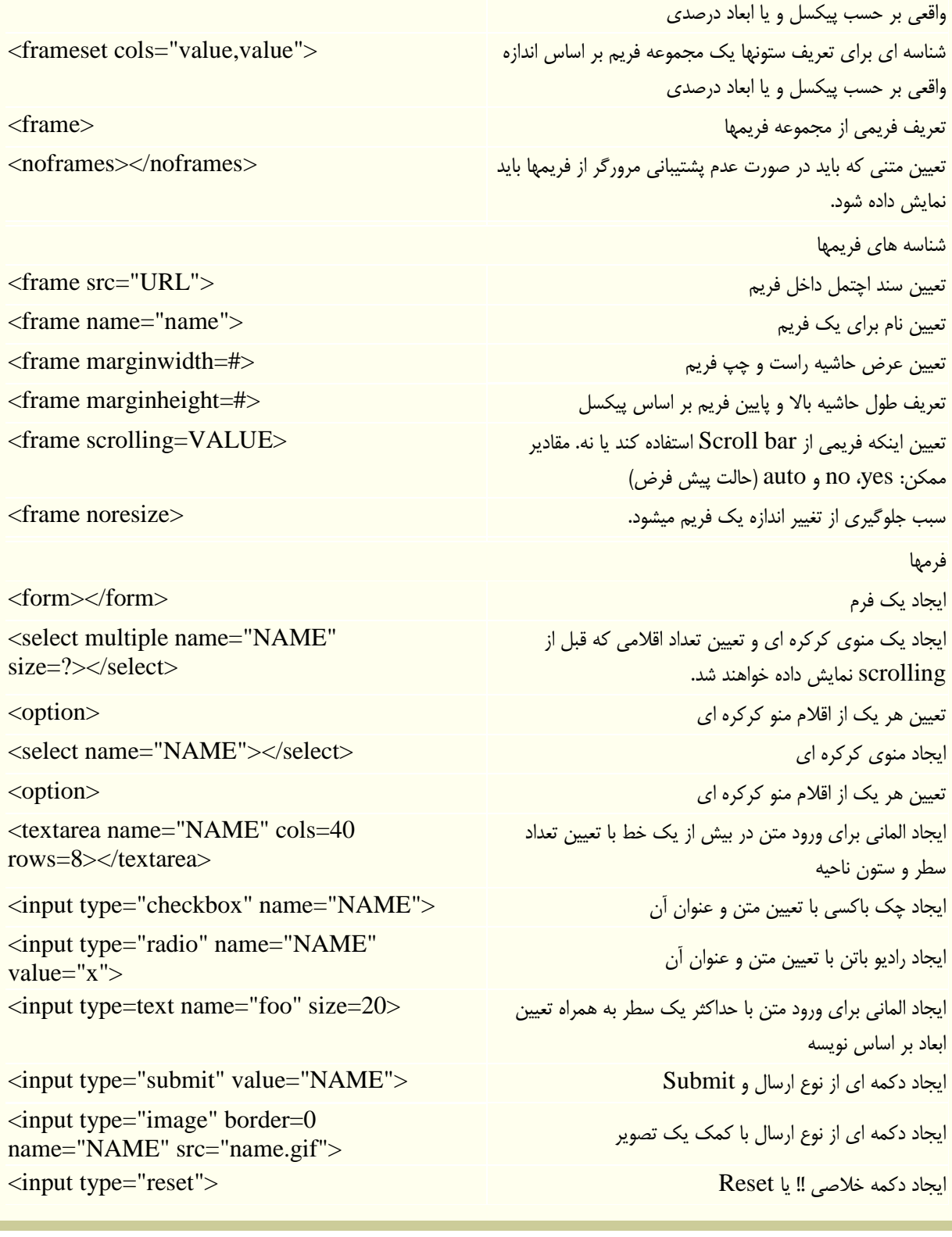

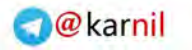

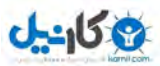

مراجع و رفرنسها

فرهنگ لغت واژه هاي فني در وب

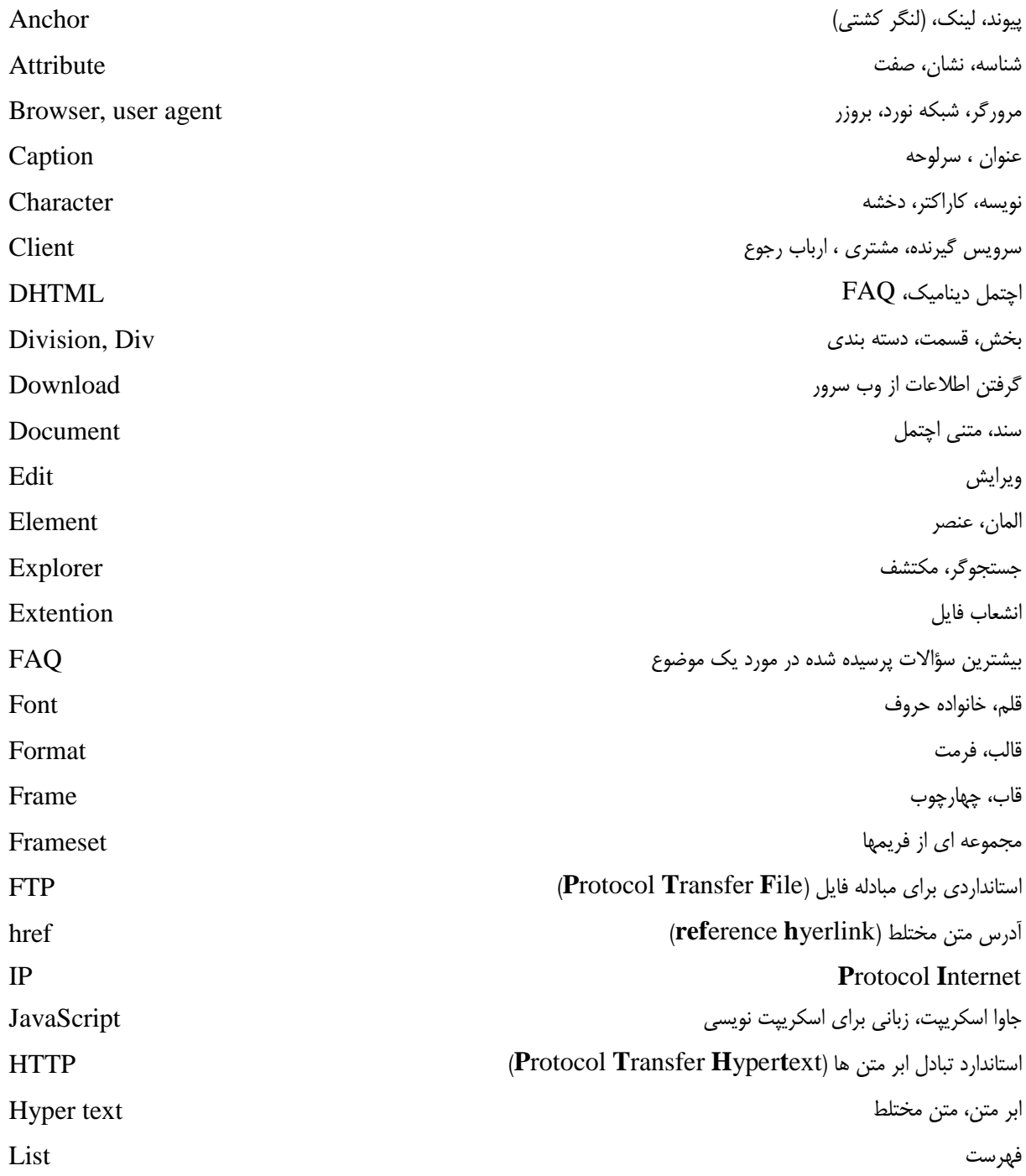

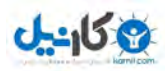

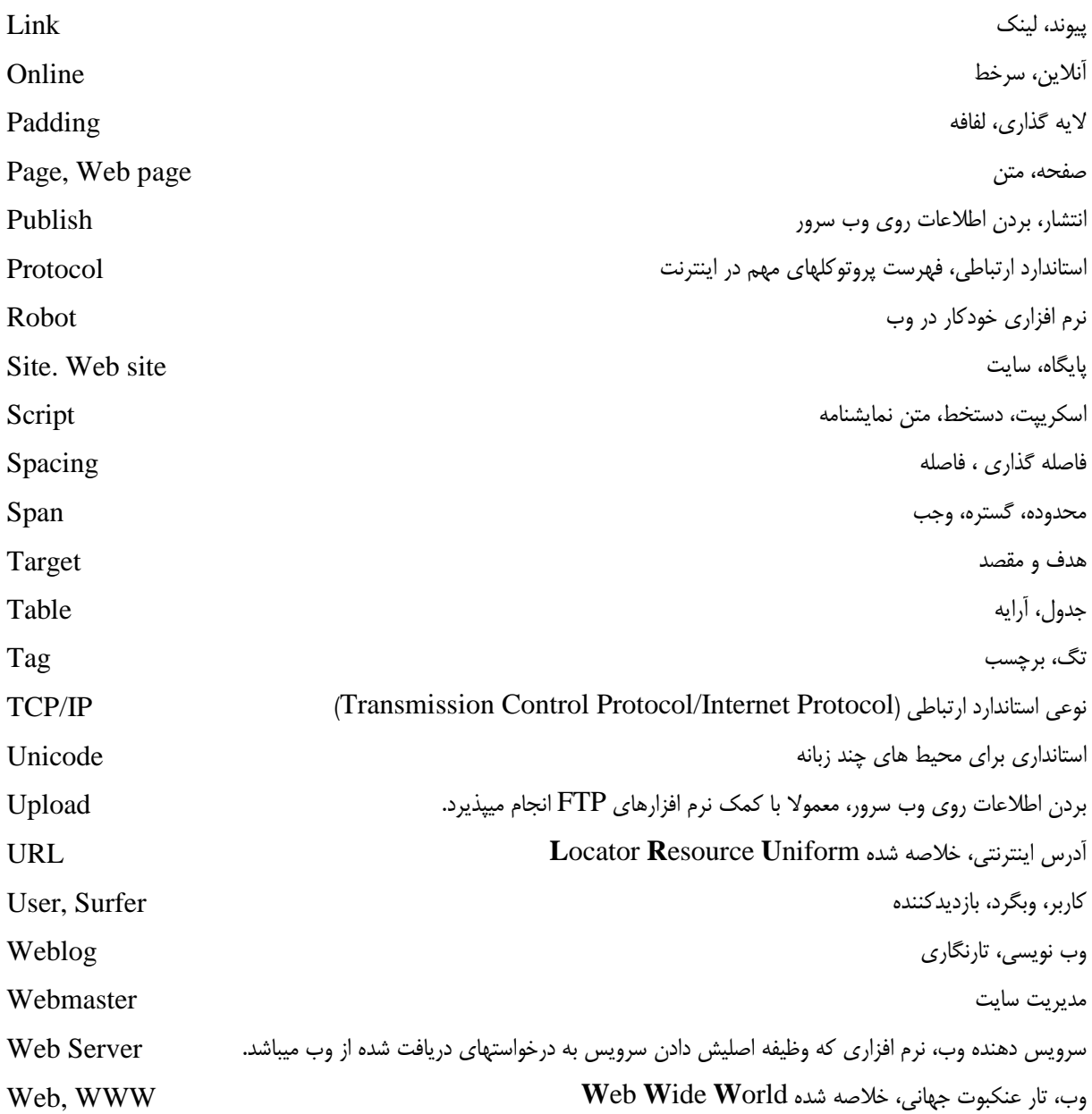

**w3school.com : اصلي منبع برگرفته شده از سايت com.khaterat**

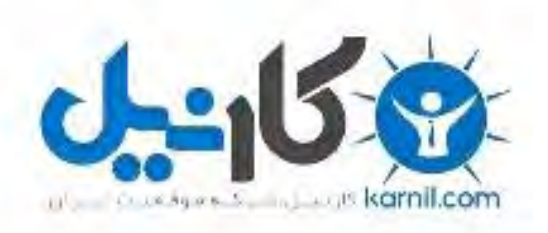

## در کانال تلگرام کارنیل هر روز انگیزه خود را شارژ کنید <sup>@</sup>

# *<https://telegram.me/karnil>*

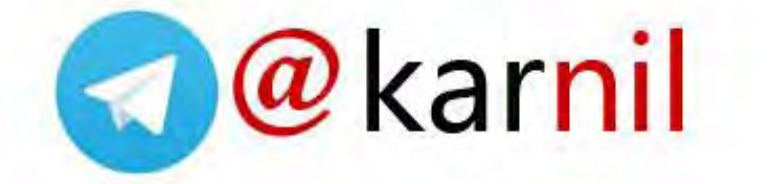